如本手册中所述内容与您的话机不符,请以话机为准。LG保留在不预先通知的情 况下修改本手册的权利。本公司拥有对手册内容的最终解释权。

使用说明书 KG70c 使用说明书

KG70c

# KG70c 使用说明书

CMII ID : 2007CP0956 执行标准 : YDC023-2003 P/N : MMBB0241701 (1.0) DATE : 2007. 04. 11

# KG70c 使用说明书

● 手机配件请使用 ● LG 公司提供的正品,因为使用非本公 司提供的正品而引起的手机不良本公司将不承担任何责任。 ● 为了防止事故或危险的发生,在使用手机之前请务必阅读 "安全注意事项"以确保正确的使用手机。

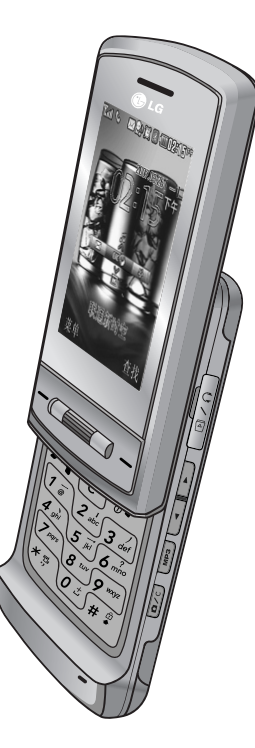

</u>

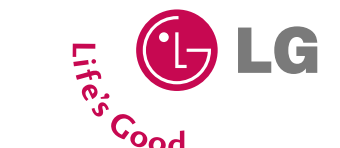

### 安全注意事项

1

安全注意事项

为安全、正确地使用产品,提前预防事故或危险,请务必遵守"安全注意事项",阅读使用说明书后请妥善保管好, 以便随时查阅。

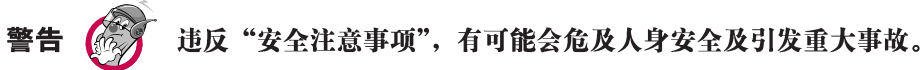

- 1.当手机被水弄湿时,请勿将手机放入加热器具(烤箱,微波炉等)内烘干。
	- -可能发生爆炸或使手机变形,也可能导致手机出现故障。
	- -当手机或电池被水、饮料等液体浸湿时,标签颜色会发生变化,这种情况下引起的故障,本公司将不提供免费的售 后服各 请谨慎使用.
- 2. 请不要在高温或潮湿的地方使用手机(工作温度: -20℃~50℃)。
- -在浴室、桑拿房等高温、多湿的场所使用手机都可能成为电池爆炸或手机发生故障的原因。
- 3. 请将手机、充电器、电池等物品放置儿童不易接触到的地方保管。
	- -把电池放在嘴里会对人体产生危害,并且可能导致触电、电磁波泄漏等危险。
- 4. 请提防儿童吞咽产品的橡皮塞(耳机,手机底部的连接口等)。-会有窒息或堵塞食道的危险。
- 5. 请把产品上的橡皮塞按好, 避免异物(沙子、灰尘、烟灰等)进入手机中。
- 6. 请勿将电池放在有直射光线的汽车玻璃等封闭高温的场所。 -有可能引起电池变形或故障,也有可能引发爆炸。
- 7. 请务必使用本公司提供的原装电池, 勿将其用于其它公司的手机。-使用非原装的电池有可引发爆炸, 还有可能造 成手机故障,这种情况下您将得不到免费的维修。
- 8. 请将废旧电池返回本公司或放在指定的回收点,不要放在家庭垃圾中。
- 9. 请不要随音拆卸手机, 也不要让手机受到撞击。
- 10.手机充电时请不要打电话或接电话。-有可能引发触电或漏电性火灾。
- 11.请勿使用破损的电池;不要让非专业人员拆卸电池;不要焚烧电池;不要对电池进行短路。避免电池的接触端(金

KG70c-1 20074.11 11:36 AM 页面2

### 安全注意事项

属部位)和项链,硬币等金属导体接触;避免让动物啃咬或用钉子等尖锐的物品碰击电池。 -电池短路时可能有爆炸的危险,请务必禁止。 12. 擦拭手机时请勿使用化学物质(酒精、苯、稀释剂等)或洗剂。-有可能引发火灾。 清洁手机和充电器时,请用柔软的布条轻轻擦拭。 13. 驾驶时,请不要进行拨打电话或查找电话号码等手机操作。 14. 乘车时, 请不要将手机放在保险气囊上, 也不要给手机设置免提。-保险气囊破裂会引发重大事故。 15. 在飞机上应关闭手机。请遵守任何相关的限制规定。-手机会对飞机产生干扰。 16. 在任何有特殊规定的场所请关机。例如,在医院内请关机。 - 手机会对心脏起搏器和助听器等电子医疗设备造成干扰。 17. 电源线一定要插紧避免松动,拔出时请握紧充电插口两边的插销。 -连接不稳定时, 绝缘导体的部分断裂, 有可能引起发热, 火灾等事故。 18. 请勿损坏(加工、强制弯曲、扭转、强拉、插入隙缝、加热、折断)电源线,若连接插头的部位太松,请勿使用。 -电源线破损,会引起火灾,触电等。 19. 请勿在电源线上面放置沉重物品。-有引发火灾,触电的危险。 20. 手机的挂链被地铁门或汽车门夹住时非常危险,请务必注意。 21. 进行红外线通信时,请不要直视红外线端口(只针对支持红外线通信的手机)。 -用眼睛看红外线端口会损伤眼睛。 22. 使用闪光灯时,当光线直射眼睛时,会对眼睛造成伤害甚至导致失明,请务必注意。 23. 手机接触耳朵时请不要开机或关机。-会影响听觉。 24. 暴风、雷击及闪电现象严重时,请停止使用手机,并且将电源线和充电器拔出。 -有可能因雷击而引起严重的损伤,也可能引发火灾。 25. 在易爆地区请勿使用手机。-手机会对高频仪器产生影响。在加油站时请关掉手机。

 $\mathfrak{D}$ 

安全注意事

顶

### 安全注意事项

26. 手机被湿时,请备务必不要开机,不要用湿手触摸手机,天线(仅对于存在外置天线的手机)和电源线。 27. 通话时,请不要用手触摸天线或计其接触身体部位。长时间通话时手机会发热,通话性能会降低。 28. 信用卡 、电话卡、存折、乘车卡等带有磁性的物品,请勿放在手机附近。-手机的磁性会破坏卡上的信息。 29. 避免手机被震动或撞击,不使用或不携带时,请拔掉电源线放置不易掉落的安全位置保管。 30. 请不要用力将手机从高处抛下,也不能用力拍打或摇晃手机。-手机可能出现破损,内部电路板可能被破坏。 31. 在公共场所使用手机时,请将手机设置为振动,以免影响他人。

32. 请勿在手机上涂颜色。-会破坏手机外观或引起手机故障。手机外部的涂料脱落,出现过敏反应时,请立即停止使用

手机并咨询医生。

33. 手机中存储的数据请另行记录保管。

-由于用户的失误或对手机进行维修、升级时,在不得已的情况下,有可能必须删除手机上存储的一些重要信息(铃 声、文字/语音短信、图片等会被初始化),所以请对电话号码等重要信息做提前记录。

-数据丢失引起的损失,制造商均不承担任何责任,请注意使用。

34. 请不要在灰尘多的地方给手机充电, 电源线不要放在加热器具附近。

- 35. 清洁手机时,请先拔出电源线,然后将附着在电源插头部位的灰尘等擦干净。
- 36. 当周围的环境异常(高温,多湿等)时,电池的自动保护电路就会启动,电源将被切断。
- 37. 电池长期不使用时,请充电后在室温下保管。-长期不使用的电池重新使用时,请先充满电。在太冷或太热的地方无 法充电,并且即使是充满电的电池,也会因为自然放电现象而慢慢把电放掉,使用时间变短。
- 38. 该手机为符合电磁波人体保护标准的产品, 为了您的健康与安全, 请使用浪潮LG公司提供的原装产品。

#### -否则,您的安全将得不到保障。

- 39. 手机使用时,可能会受到一部分电子/通信产品的电磁波干扰,请注意。
- 40. 请勿用在手机使用说明书里没有提及的方法将手机和其它的装置进行连接。
- 41. 紧急通话只能在具备通话条件时才能拨打,所以请事先确认好电源是否充足和是否处于服务区域内。

安全注意事

项

### 安全注意事项

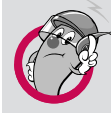

## 有毒有害物质成分及含量表

为了对应中国电子信息产品污染限制管理方法,提供如下包括电子产品部品名称及有 毒有害物质的样式。

#### ⒈产品中含有毒有害物质或元素的名称及含量:

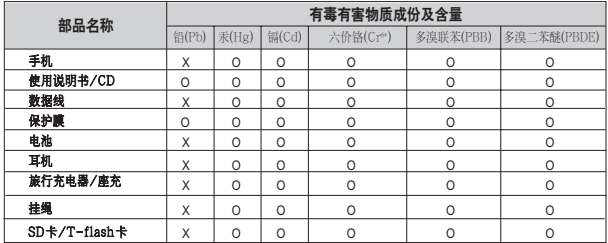

#### 注意:

⒈"O"表示该有害物质在该部件所有均质材料中的含量均在SJ/T11363-2006标准规定的限量要求以下。

⒉"X"表示该有害物质至少在该部件的某一均质材料中的含量超出SJ/T11363-2006标准规定的限量要求。

3. 上述"X"标示的部品符合EU RoHS 法规.- 欧洲联盟议会制定了电子/电器产品中限制使用有害物质 的2002/95/EC法令。

#### ⒉构成部品别环境安全使用期限

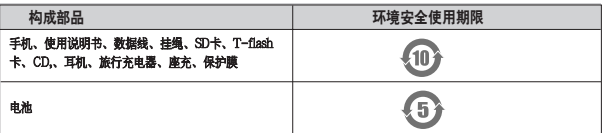

\* 上方标志中的使用期限以正常使用条件(温/湿度)为基准。

### KG70c-1 20074.11 11:36 AM 页面5

# 目录

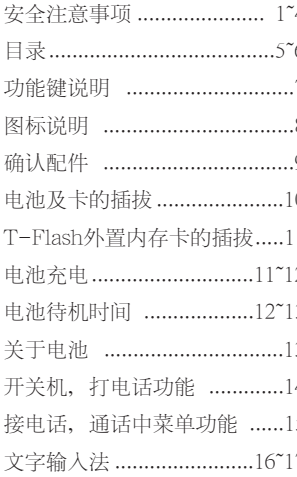

### 信息

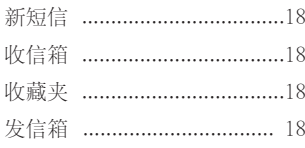

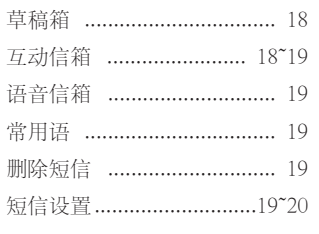

### 电话本

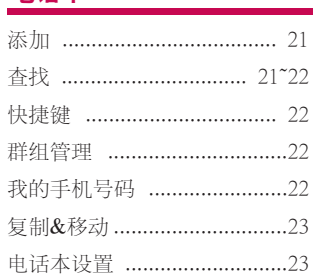

### 通话管理

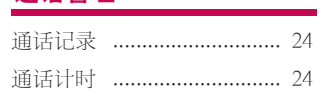

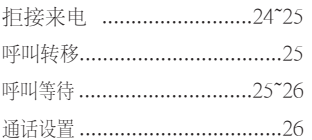

# 文档

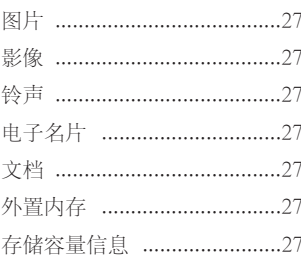

### 功能区

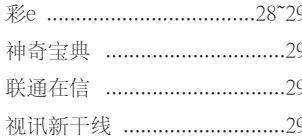

目录

### KG70c-1 20074.11 11:36 AM 页面6

## 目录

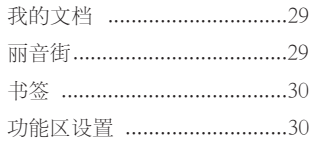

### 多媒体

目录

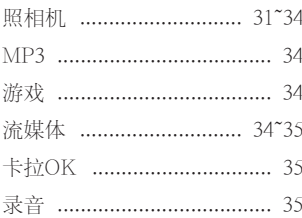

### 管理器

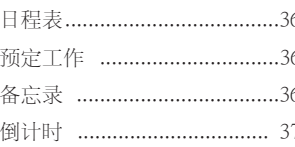

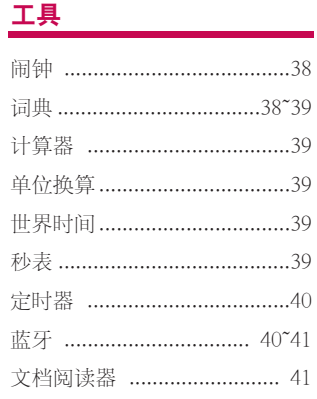

### 设置

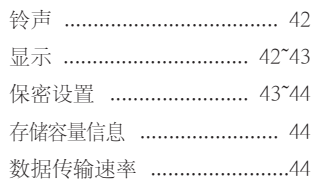

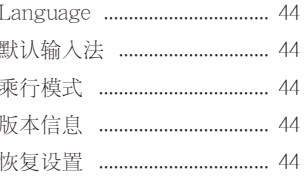

### 附录

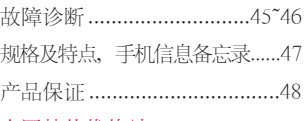

#### 全国特约维修站

KG70c-1 2007.4.11 11:36 AM 页面7

### 功能键说明

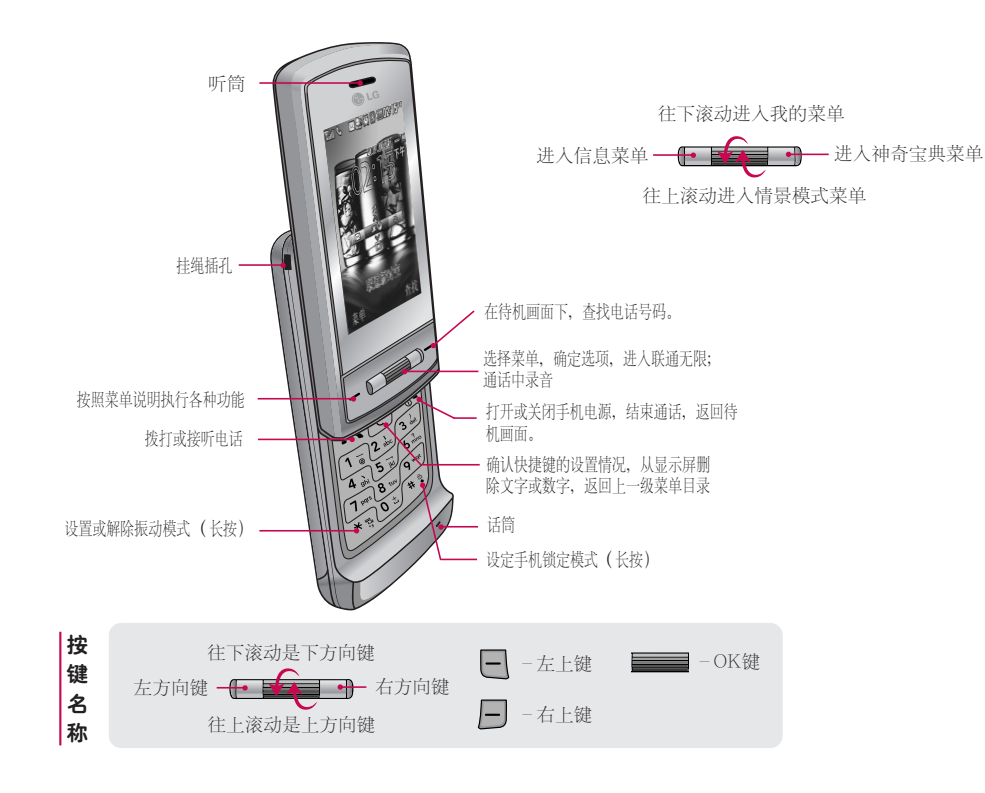

7

功能键说明

### 图标说明

直射光线下可能会无法看清屏幕,请尽量不要在直射光线下使用。

图标说明!

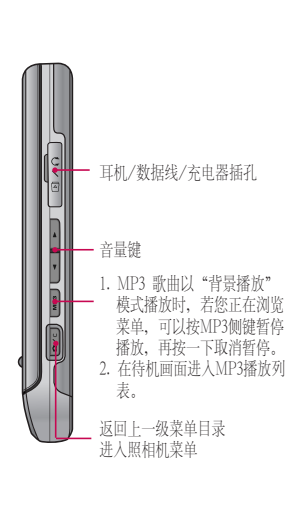

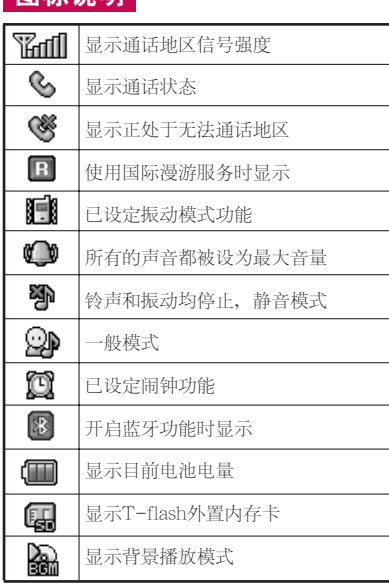

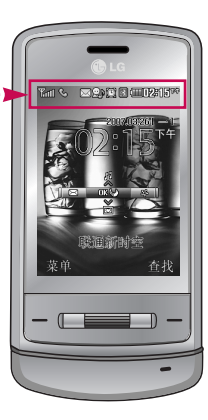

### 注意

\* 合上滑盖后,手机 键盘将自动处于锁 定状态。您需要先 解锁才能使用手机 的各种功能。

图标说明

### 确认配件

注意:在用户使用说明中出现的图片或照片,有可能与实物不符,请以实物为准。

基本配件

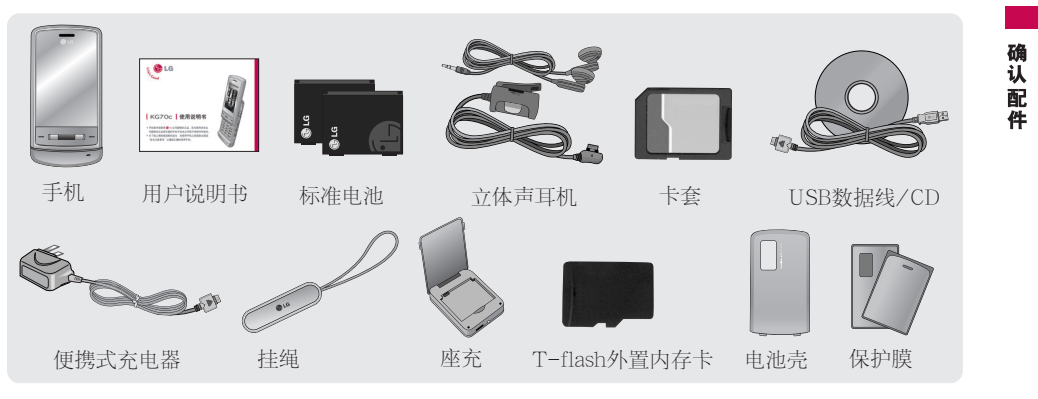

### 其它可选配件

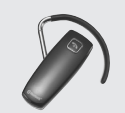

\*请务必使用LG提供的原装配件。各个地区的基本配件组成可能不同,若有 任何疑问,请与我们的地区服务公司或代理查证核实。

蓝牙耳机(参考图片)

### 电池及卡的插拔

把电池从手机拔出时,请务必关掉手机电源,(开机状态下拔电池可能会造成信息丢失)。 进行手机操作时请勿插/拔UIM卡,可能引起UIM卡故障。正在使用手机时,若将卡拔掉手机就会初始化,此 时若重新再插入卡,您必须重启手机后才能正常使用手机。

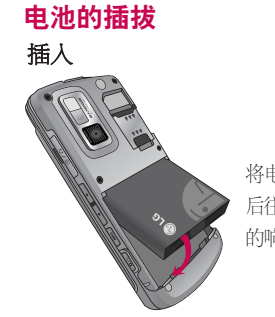

将电池两侧和手机侧槽对正 后往下推,直到听见"咔嚓" 的响声。

#### UIM卡的插拔 插入

拔出

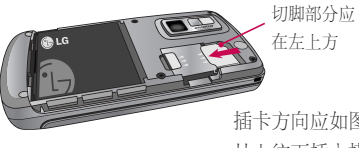

插卡方向应如图所示, 从上往下插入槽中。

拔出

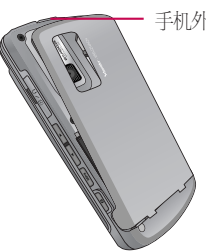

手机外壳突出部分

按住手机外壳上端的"突 出部分"将外壳往下推, 外壳分离后,按住电池下 端往上推,将电池取出。

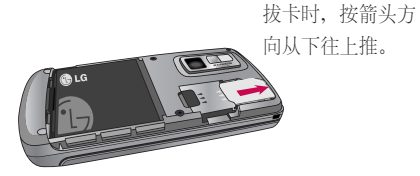

电池及卡的插拔

### T-Flash外置内存卡的插拔 · 电池充电

### T-Flash外置内存卡的插拔

#### **JPG, QCP, VCF, CSD, MP3**

- 1. 从WAP和IMAP下载: 存储在手机而不可移动或 复制到外置内存。
- 2. 从Mobile Sync和蓝牙下载或本手机拍摄的JPG: 可存储在外置内存。

#### **MP4**

- 1. 从WAP和IMAP下载: 存储在手机上而不可移动 或复制到外置内存。
- 2. 蓝牙不支持MP4传送。
- 3. 从Moble Sync下载或本手机拍摄的MP4文件: 存储在外置内存反而不可移动或复制到手机。

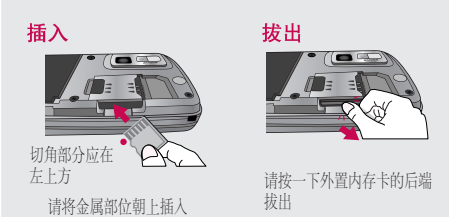

\* 请在必需的时候才插入或拔出外置内存卡,频繁地插入或拔出可能会 损坏外置内存卡。

- \* 正在使用外置内存卡过程中(对文件进行复制、剪切、播放、存储等), 如果拔掉电池或关闭手机电源,存储的文件可能会被擦除或卡被初始 化,这种情况下外置内存卡可能会被严重损坏,手机也可能出现异常。 本公司不承担任何因数据丢失引起损失的责任。
- \* 外置内存卡不能存储文件名中含有"/、〈、〉"等特殊符号的文件。
- \* 建议使用外置内存卡的最大容量不超过1GB的产品。
- \* 大多数超过1GB的外置内存卡在本款手机上是可以使用的, 但可能 会有一部分不能使用。

### 电池充电

\*手机使用220V 50/60HZ的交流电进行充电。

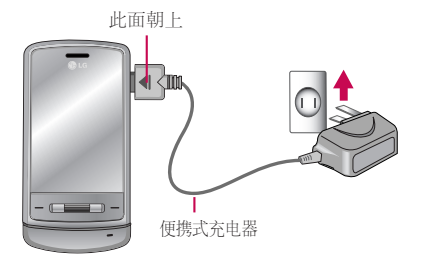

将便携式充电器直接连接到手机(充电插口上所带的 塞子请勿拔掉)。

T-FIash外置内存卡的插拔 电池充电

### 电池充电 • 电池待机时间

座充充电

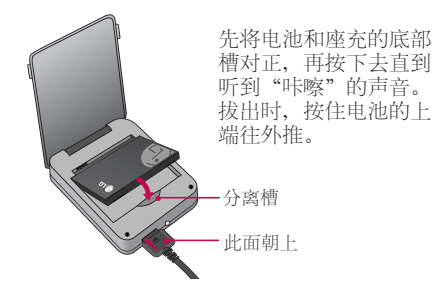

充电所需时间(关机状态)

\*不同充电状态下的充电时间可能有所不同,如果电 池使用时间低于购买初期的一半以下,则应购买新 电池。

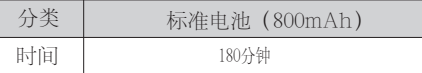

购买时的电池未被足量充电,应在把电池所带 的浮电用尽后,充4个小时左右。充电时间可能 会因为周围环境的不同而有所不同。

### 充电过程中的充电状态提示

电池快要用完时,手机上会显示"电量微弱请 充电"的提示窗口,并且电池图标会显示为 同时不停闪烁。

再过一段时间后,手机会自动关机,以免电池 受损。请充完电后再使用。

#### 充满电时,

在关机状态下充满电时,在手机屏幕上显示"充 电结束!"的提示信息,并且电池格数不再循环闪 烁。

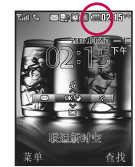

在开机状态下充满电时,电池格数 不再循环闪烁,整个电池图标不停 闪动。

#### 电池待机时间

\*电池连续通话时间和待机时间是由本公司实验室 在实际环境下测量出的,但由于电池待机时间受 多种因素影响,各个地区的待机时间可能会有所 不同。

12

电池充电

电池待机时

面

### 电池待机时间 • 关于电池

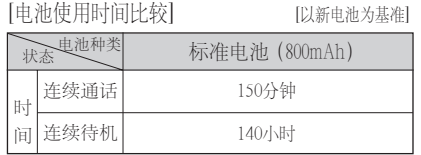

电池使用时间受移动通信网络服务商所提供的服务、 使用周围环境的温度、电池使用寿命和用户使用手机 所处区域的信号强度等各种因素的影响。

电池属于损耗品,购买时间越长,使用时间则越短。 如果使用时间下降到原来使用时间的一半以下,则应 购买新电池(保修期为购买后6个月内)。

使用最新锂电池或锂离子电池,最好在用完电池所带 的浮电后对电池进行长时间充电1~2次,每次4小时左右。

接电话时会消耗电池电量,此外使用游戏、上网等附 加功能或在无法接收信号的地方呆太长时间都会大量 耗电,缩短待机时间。

#### 电池生产厂商信息

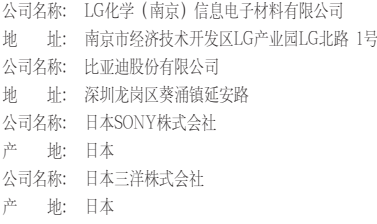

电池待机时间  $\bullet$ 关于电池

### 开关机 • 打电话功能

#### 开机

若想开机,长按 1◙ ,直到出现开机画面。

- 1. 如果卡设置了密码(PIN码),在开机时会出现要求 输入密码的窗口,只有输入正确的PIN码后才能使用 卡。购买时的PIN码请咨询当地运营商。
- 2. 手机有异常或无法正常开机时,请拔出电池再插入, 等待5秒钟左右后再开机。
- 3. 输入PIN码时, 若连续输错三次, 卡就会被锁死, 您 打电话 必须到网络服务商处解锁。为了防止给您带来不便, 请另行记录密码或不要轻易开启此项功能。

#### 关机

开关机

功 能

若想关机,长按 。, 直到出现关机画面。

\* 手机的情景模式被设置为振动或静音时,就会无声地 关机。

#### 拨打电话

#### 直接拨号法

在待机画面,用数字键输入号码(外地固定电话 要输入区号), 按 。。若要结束通话, 合上滑盖 或按图。

#### 通过所有通话记录拨打

在待机画面按 ,就会出现所有通话记录列 表, 用上下键选择电话号码, 按 【 按打。

\* 在所有通话列表目录中最多可以保存并显示 120个电话号码,已保存在电话本的号码,可 以显示保存的号码和姓名,未保存的号码, 仅显示电话号码。

#### 按 10 按键时出现的图标

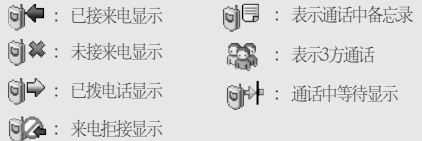

#### 如何拨打国际长途电话?

- 1. 您的电话卡需要先开通国际长途业务,请联系当地的 网络服务商为您开通。
- 2. 在待机画面长按 0 5 输入 "+", 输入国家代码 (如82,86),然后输入电话号码,最后按 。

### 接电话 • 通话中菜单功能

#### 接电话

根据设置的来电接听方式(菜单3-6-1)接听电话。若设置为 按任意键接听, 则来电时, 按除了结束键 . 。音量键 | 、 MP3键 | 和摄像键 | 外的任何键都可以接听来电。

- \* 如果设置了滑盖接听,来电时推开滑盖就可接听来电。
- \* 若有耳机连接到手机, 则在按下耳机的通话按键 后 也可以接听来电,此时,即使合上滑盖也能继续通电话。

#### 通话中菜单功能

通话中也能进行各种手机操作的功能。 通话中按 ■ , 用上下键选择项目, 按OK键确定。

#### 结束通话

通话中可以结束通话。

#### 录音

可在通话中录取通话内容,按OK键存储。

#### 发送本机号码

通话中可以发送自己的电话号码的功能。

#### 查找

可在通话中可以查找电话本和日程的内容。

#### 添加电话本

通话中保存电话号码的功能。用上下键选择添加/更新 后,选择相关信息。

#### 备忘录

通话中可以把对方的电话号码给记录下来,按OK键, 存储,保存的备忘录可在通话记录中查找。

#### 解除发信音(激活发信音)

可在通话中静音,启用这个功能后,对方听不见您的声 音,但您可以听到对方的声音。 若要激活发信音时, 请用 → 上下键选择激活

发信音。

#### 扬声器开(扬声器关)

此功能可以利用手机的扬声器扩大对方声音的音量。 若想关闭扬声器时,请用 ■ +上下键选择扬声 器关或按口。

#### 呼叫

用此功能可以在通话中状态再呼叫其他的电话号码而实 现3个人同时通话。输入要呼叫的电话号码后,按OK 键。

### 文字输入法

使用手机时,经常需要输入文本,如写短信,输入电话本中 要存储的名字,编写备忘录等。

您可以选择拼音、数字、英小、英大、英文和笔划六种输入 文本的方法。

#### 拼音输入法

例) 输入"人民", 按 #9, 选择拼音,

按 7<sub>™</sub> | 按二次 ■ 键, 按OK键选择"人"再按OK键 选择"民"。

或者按数字键 7 pm 3 dd (6 mg) (6 mg) 再按OK键选择 "人民"

数字输入法

按 <sup>19</sup>,选择数字,按数字键输入。

#### 英文输入法

例) 输入"Work", 按 <sup>(#9</sup>), 选择英文, 按 (9 mg) 按三次 (3 mg) 键按两次 键按OK键确定。

#### 英大/英小输入法

- 例) 输入"LG", 按 <sup>9</sup>, 选择英大,按 5可 三下输  $\lambda$  "L"  $\longrightarrow$  按  $\left($   $\Box\right)$   $\longrightarrow$  下输入 "G" 例)输入"lg",按 <sup>9</sup>, 选择英小, 按 5可 三下输
- $\lambda$  "l" —> 按  $\overline{4a}$  —下输入 "g"

#### 笔划输入法

按书写顺序,输入汉字笔划的输入法。

例) 输入"和", 按 (#9), 选择笔划, 按 (34) 输入"撇" 按OK键按 - 往下滚动二次, 用左右键选择"和", 按OK键确定。

注意!

 $1.$  输入文本时,可以按 <sup>19</sup> 切换输入法, 按 | 插入 符号、^.^ (表情符号)、WWW、常用语、电话本等。 例) 输入"\$"按 ■ 选择符号, 按两次 ■■键, 再 按  $6m$ 。

例) 输入 "\*\*^.^\*\*"按 ■ 选择^.^后将 ■ 键按三次, 最后按 (4m)。

2. 在输入文本画面,可以用导航键将光标上下左右移动, 可方便地删除或插入文字。若要在已输入的文本中输 入空格,可以按 一 选择符号, 按 17 ; 若要在输 入的文本后插入,可以按 ■ 。

#### 使用T9英文模式

T9预测性文本输入模式允许您以最少的按键次数输 入单词。当您按按键时,手机显示它根据内置词典认 为正确的字符。您还可以在词典中添加新单词。当添 加新单词时,手机将从词典中选择可能性最大的单词。

16

文字输

 $\lambda_{\sharp}$ 

### 文字输入法

1. 当处于T9英文输入模式时, 通过按 2. 可到 C · 键开始输入单词。每个字母按一次键。 在输入字母时,单词不断更改。请忽略屏幕上显 示的单词,直到整个单词输入完毕。 如果在完成输入之后单词仍不正确,按向下导航 键一次或多次以循环选择其它单词。 例: 按 4mg (6mg (6mg 3mg 输入Good 如果供选单词列表中没有所需的单词,请使用 ABC模式添加该单词到字典中。 ⒉输入整个单词后再对输入的内容进行编辑或删除。

3. 按 o 。 或 ■ 键以空格结束每个单词。要删除 单个字母。按 C ,持续按住 C 删除整个单 词。

### 中文字符输入表

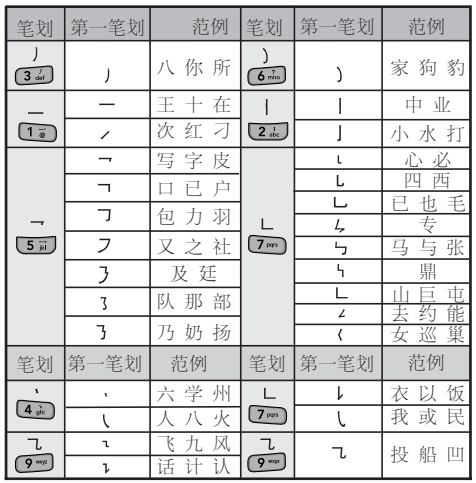

文字输入法

### 信息

在网络服务商的支持下,您可利用手机收发文字短信息, 语音短信和互动短信。

如果您正在通话中收到了信息,手机会发出特定的提示 音提醒您。在待机模式按 ■ 键可直接进入信息菜单。

### 新短信 菜单(1-1)

您可以创建文本信息发送到其它的手机中。

- 1. 直接输入收信人电话号码或者输入数字以后 按查找键在电话本搜索包含该数字的号码或 者按 | 键选择2.最近号码, 从最近号码目录 中选择。
- 2. 然后按下方向键输入短信息内容。
- 您可以输入多达70个汉字或160个英文字符。 \* 关于如何输入文本的详细内容,请参考16~17 页。
- 3. 按下方向键, 用左右键选择存储 (发送&存 储/仅发送),按下方向键,用左右键选择短 信息级别,按OK键确定。
- \* 选择短信息级别时,选择"一般/紧急/特急" 跟短信息发送速度无关,只是在收信人屏幕 上显示短信息级别"紧急/特急"。注:一般 短信级别不显示。

#### 收信箱 萃单(1-2)

收信箱的短信保存在手机里, 最多可保存300条。当收 信箱中有尚未阅读的信息时, 图标显示为  $\boxtimes$ 。 用上下键选择要查看的短信息,按OK键查看。想 回复时,按OK键。

#### 收藏夹 菜单(1-3)

收藏夹的短信保存在卡里,不同卡的存储容量不同。

\* 收藏夹中的短信可以和收信箱里的短信相互移动。

#### 发信箱 菜单(1-4)

保管已发送的短信(保存在手机上),需要有卡才能使用, 最多可存储50条短信。

#### 草稿箱 菜单(1-5)

用来存储发送失败的短信,最多可存储5条短信。

您可以按OK键重新编辑并发送存储的短信息,或者按 \* 选择编辑/选择/全部选择/删除。

#### 互动信箱 菜单(1-6)

信息

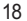

### 信息

从互动视界接收的通报短信, 通知用户到互动视界下载 铃声或图片等。在提示收件箱中查看并选择要阅读的信 息,则连接WAP,确认信息。

### 语音信箱 菜单(1-7)

接收语音信息后,提示语音信箱里有语音信息,并可以连 接确认。语音信箱功能需要网络支持,由于CDMA网络原 因,目前有些地区暂时无法使用此功能。

\* 语音信箱密码和手机本身设定的密码不一样,因此如 果忘掉语音信箱密码,需咨询网络服务商。

#### 常用语 菜单(1-8)

编写短信时经常使用的句子,用户可以自行编辑存储。 用上下键选择句子后, 按OK键查看, 按 - 转发, 按 ■ 选择编辑。

#### 删除短信 菜单(1-9)

可以清空收信箱/发信箱/收藏夹/草稿箱(需要卡支持)。

#### 短信设置 菜单(1-0)

用于设定短信息收信提示等的相关操作和语音短信相关 操作状态(对于语音信箱操作,有些网络服务商可能无 法支持此项功能)。

#### 收信内容提示 菜单(1-0-1)

仅提示收信:提示您接收到短信,不显示短信内容及 发信人号码等信息。 显示全部内容:显示短信内容、发信人号码等信息。

### 信息

#### 收信提示类型 菜单(1-0-2)

设置接收短信息的提示模式(响铃/仅振动/响铃+ 振动/静音)。

#### 收信提示频率 菜单(1-0-3)

设置接收短信息提示、彩e提示、互动短信提示的收 信提醒次数。

#### 信息提示音 菜单(1-0-4)

设置接收短信提示音、彩e提示音、互动短信提示音 的提示音类型及音量大小。

KG70c-2 20074.11 11:36 AM 页面20

### 信息

#### 语音邮件提示 菜单(1-0-5)

设置和语音信息相关的各种操作。

### 收信信纸 菜单(1-0-6)

设置收信画面的背景图片。

#### 收信文本颜色 菜单(1-0-7)

设置收信文本的字色。

#### 短信回执 菜单(1-0-8)

若设置为"激活"状态,则短信发送后,会从系统接 收到关于短信发送情况的反馈信息。

信息

### 电话本

#### 添加 菜单(2-1)

- 用上下键选择存储位置(手机/UIM卡/手 1. 机&UIM卡),若选择"手机",按OK键后输入姓 名。按下方向键输入手机/住宅, 按 一 设置快捷键,
- 按下方向键输入电子邮件地址(1),按下方向键设 2. 置群组。
- \* 只有保存在手机里的号码才能设置群组。未指定表 示没有选择群组。
- 3. 按下方向键选择来电铃声按 —— 键选择铃声设 置,按上下键选择默认铃声/个性铃声。
- 4. 按下方向键选择默认设置,按 键选择照片设 置,用上下键选择(默认设置/照相/使用已存照 片)。
- 5. 按下方向键选择更多, 按┃━┃ 键选择, 输入单位 /其他/传真/电子邮件地址(2)/http:///地址/ 生日/备忘录。
- 6. 按下方向键选择保密设置,若存储两个以上的号 码,选择代表号码后按OK键确认。按OK键存储。

#### 查找 菜单(2-2)

\* 在待机画面上按 一 键后输入所查姓名的第一个字;

或者在待机画面上直接输入电话号码的部分数字后,

- 按 一 键查找电话号码。
- 按 一选择查找以下项目:

#### 向所选择的号码发送短信,彩e和电话本的功能。 发送(发送短信/彩e/发送电话本)

#### 插入(符号/^.^)

用上下键选择项目(符号/^.^), 按OK键确定。

#### 添加

选择添加,用上下键选择存储类型,按OK键确定。

#### 电子名片

用上下键选择项目(通过蓝牙发送/存到电子名片/引入电 子名片),按OK键。 将存储的电话号码转换为名片形式的功能。

#### 查看/编辑

选择查看,按OK键编辑。 选择编辑,修改当前电话号码的信息后,按OK键。 电话本

### 电话本

#### 选择/全部选择

选择后,按 一键选择项目。 选择全部号码,按 一键选择项目。

#### 按群组查找

用上下键选择群组,按OK键,按上下键选择要查 找号码。

\* 存储两个以上的电话号码时,请用左右键选择, 想要通话时, 按 < 。 可修改群组名、群组铃声。

#### 删除/退出

按 , 按上下键选择删除/退出, 决定是否删除 /退出后,按OK键。

#### 快捷键 菜单(2-3)

给电话号码设定快捷键后,可以用快捷键快速拨打电 话(可用1~99)。在待机画面按 C 可以确认快捷键 设置状况。

- \* 如果快捷键为35, 则先按 (34) 然后再长按 [57] 不放, 就可以迅速连接。
- \* 只有存储在手机的电话号码才能指定快捷键。

#### 如何添加快捷键?

按导航键选择快捷键号码,按OK键选择指定,用 上下键选择电话号码后,按OK键确定。

#### 怎样修改或删除快捷键?

选择要变更的快捷键号码,按 –+上下键选择号 码快捷键变更/移动/解除快捷键/解除全部快捷键。

#### 群组管理 菜单(2-4)

- 1. 用上下键选择群组(家人/朋友/同事/同学/群 组1~3/群组未指定),按OK键显示相应群组成员。
- 2. 若想添加新群组,按 |—| ,用上下键选择"添加 新群组",输入群组名后按下方向键选择群组铃 声,用 键设置铃声后按导航键选择铃声。
- 3. 设置新的群组名,群组铃声后按OK键存储。
- 如果设置群组铃声的话, 则当从群组中的某个成员 \* 来电话时,会响相应的铃声。

#### 我的手机号码 菜单(2-5)

可以存储手机、住宅以及电子邮件地址。

\* 编辑电子邮件时, 按 - 可以插入WWW/符号 /^.^。

电话本

### 电话本

#### 复制&移动 菜单(2-6)

将电话本中保存的电话号码进行复制和转移的功能。 可以将手机 上保存的电话号码复制或移动到卡上,也可以将卡上保存的电话 号码复制或移动到手机上。

\* 当保存的电话号码为两个以上时, 则将号码复制到卡上时只能 将被设置为代表号码的电话号码复制到卡上。

用上下键选择项目(复制电话本/移动电话本),按 OK键。

- 复制电话本: 将电话号码复制后保存到手机或 卡上。
- •移动电话本 : 将电话号码移动到手机或卡上,同 时清除原记录。

### 电话本设置 菜单(2-7)

用上下键选择项目(设定存储位置/显示照片/查找类型) 按OK键。

- 1. 设定存储位置 : 设置添加新的电话号码时,号码存储的位置。
	- 手机/UIM卡/手机&UIM卡/每次确定
- 2. 显示照片 : 可以设置显示或隐藏照片的功能。
- 3. 查找类型 : 设置使用查找功能时默认的查找类型,可以在全 部查找和群组查找中选择。

### 通话管理

通话记录 菜单(3-1)

已接电话 菜单(3-1-1)

显示最近接听过的电话号码列表。

#### 已拨电话 菜单(3-1-2)

显示最近拨打的电话。如果该号码已存储在电话 本中,已拨电话列表中会显示该号码的名称。

#### 未接电话 菜单(3-1-3)

显示最近没有接听到的电话号码列表。

#### 通话中备忘录 菜单(3-1-4)

该功能可以在通话中临时保存一个电话号码或其 它数字信息。

\* 怎样在通话中临时保存一个电话号码? 通话中按 一 选择备忘录,输入电话号码后按 OK键存储。

#### 所有通话 菜单(3-1-5)

在待机画面按 ,也可以方便地确认所有通话 目录。

#### 通话计时 菜单(3-2)

\*显示的通话时间跟实际收费的计费时间可能不同。

用上下键选择项目:

- •最后通话时间/已接通话时间/发出通话时间/总 通话时间/短信发送数量
- \*在手机画面的下端显示通话时间和数量。若要删除通 话计时信息,请按 - ,选择是后按OK键。
	- 最后通话时间: 显示最后一次通话的时间。
	- 已接通话时间:显示打过来的电话通话时间和数量。
	- 拨出通话时间:显示拨出电话的通话时间和数量。
	- 总通话时间: 显示已接电话和拨出电话的通话时间 和次数。
	- 短信发送数量: 显示到目前为止已经发送的短信数 量。

#### **拒接来电** 菜单(3-3)

\* 请输入密码(购买时为"00000000")。

#### 拒接号码 菜单(3-3-1)

按 - 添加,输入拒接电话号码,按OK键存储。 按下方向键输入其他拒接号码。

通话管理

### 通话管理

- \* 在待机画面按 ,在所有通话目录列表中选 择号码,然后按 - 土下键选择"来电拒接", 也可以设定拒接号码。
- \* 最多可设定8个拒接号码。如果已设定一个号码为 拒接状态,则该号码来电时,话机不会响铃或振 动提醒您,但在屏幕上会显示"拒接电话"的提 示信息及来电号码。

#### 怎样解除设定的拒接来电号码?

菜单3-3,输入密码(购买时:00000000),选择设定 号码, 按 - 选择删除该号码, 按OK键删除。

#### 拒接群组 菜单(3-3-2)

用上下键选择组,按OK键选择,按 | 键设定。

\* 从拒接号码或拒接群组来电话时,接听方式即使 设置为"滑盖接听",推开滑盖时也不能接通电话, 必须按通话键。

#### 怎样解除设定的拒接群组?

菜单3-3-2, 用上下键选择要解除的拒接群组, 按OK 键取消,按 完成。

#### 拒接方式 菜单(3-3-3)

用上下键选择项目(挂机/静音),按OK键。

- 挂机: 从拒接号码来电话时,自动挂断电话。
- 静音: 从拒接号码来电话时,仅在来电画面上 显示电话号码及人名,手机不振动也不 响铃,而是无声。

#### 呼叫转移 菜单(3-4)

可在用户无法应答来电的时候,将来电转移到预先设 置的其他号码。

- ◆ 无条件呼叫转移:将所有来电都转移到指定的电话号码。
- ◆ 遇忙呼叫转移:当手机占线时,将来电转移到指定号码。
- ◆ 无应答呼叫转移:对方不接听电话时,将来电转移到 指定号码。
- ◆ 隐含呼叫转移: 手机占线或不接听电话时将来电 转移到指定的电话号码。

#### 呼叫等待 菜单(3-5)

若激活呼叫等待功能,则通话中有其他来电时,手机 会用特殊的提示音提醒您。此时您可以暂时中断当前 的通话,接听来电。

通话管

### 通话管理

若正在跟A通话, 从B来电时, 手机会发出"嘟嘟" 的声音,同时手机上显示B的电话号码。此时,您可 以按 和B通话,和A的通话会保持待机状态,若 要再和A通话可以按 <

#### 通话设置 菜单(3-6) 来电接听方式 菜单(3-6-1)

- ◆ 滑盖接听:来电时推开滑盖,即可接通电话。
- ◆ 滑盖后任意键接听: 来电时按除结束键 ◎ 及音量键 MP3键 图、摄像键 图外的任意键接通电话。
- 仅拨号键接听: 来电时按 才能接通电话。

#### 通话免提音量 菜单(3-6-2)

设置通话和免提的音量大小,按OK存储。

#### 连接提示音 菜单(3-6-3)

用上下键选择项目(激活/解除)按OK键选择。 在电话接通或挂断时发出提示声音以提醒用户。

#### 分钟提示音 菜单(3-6-5)

通话时每次将要满1分钟(剩余10秒)时发出提示音。

通话管理

### 文档

#### 图片 菜单(4-1)

保管并查看手机默认的图片,从互联网下载的图 片和使用数码相机拍摄的照片。可以将下载或拍 摄的照片通过彩e发送给其他人。

用导航键选择需要的文件夹,按OK键选择后用导航 键选择图片,按OK键查看,按 一,用上下键选择 项目,按OK键选择。

#### 影像 菜单(4-2)

保存下载的文件,并可以播放、发送彩e和将其设置 为待机画面。

用导航键选择文件夹,按OK键打开,按导航键选 择所需的文件,按OK键播放, 按 , 用上下键 选择项目后按OK键确定。

#### 注意:

\* 手机拍摄的摄像文件不能复制或移动到此菜单中。

#### 铃声 菜单(4-3)

保管手机默认的、下载的或用手机录制的声频文件, 可以播放或将它们作为手机铃声来选择。

用上下键选择文件夹,按OK键打开,按上下键选择

所需的文件,按OK键播放。按 |, 用上下键选 择项目后按OK键确定。

#### 电子名片 菜单(4-4)

用上下键选择文件夹,按OK键,按 一 后按上下 键选择项目,按OK键。

#### 文档 菜单(4-5)

用上下键选择文件夹(默认文档/下载文件/我的 文档), 按OK键, 按 | 键选择项目, 按OK键。

#### 外置内存 萃单(4-6)

\*可以使用T-Flash外置内存卡保管下载或用数码相 机拍摄的照片或摄像等文件。

用上下键选择文件夹,按OK键确定,再用上下键 选择需要的文件, 按OK键查看,按 后选择项 目。

#### 存储容量信息 菜单(4-7)

确认公用内存、保留内存、UIM卡容量和外置内存 的已用容量和剩余容量。并可以清除已用内存。

文档

### 功能区

#### 彩e 菜单(5-1)

彩e是中国联通推出的"移动多媒体邮件业务"。若想 启动该功能,必须先进行注册(菜单5-1-7-3 )。启 动该功能后,可以实现手机与手机、手机与互联网邮 箱之间邮件的互传。

#### 写邮件 菜单(5-1-1)

- 1. 选择收件人,按OK键编辑,按OK键后输入收件 人地址, 按OK键存储, 按 □ 确定。
- 2. 按下方向键选择主题,按OK键编辑,输入内容后 按OK键存储。
- 文字输入法请参考16~17页。 \*
- 3. 按下方向键选择附件,按OK键,用上下键选择。 若选择"1选择附件",按OK键添加,选择要添加 的附件,按OK键确定。

#### 注意:

- \* 可作为附件的文件格式为 jpg、png、gif、wbmp、bmp、 pmd、midi、qcp、mp3、mp4、csd和3gp,除此之外, 其它形式的文件也可以添加,但在手机中无法操作。
- \* 最多可添加5个附件,5个附件加起来的容量最大为100K 字节。
- 按下方向键选择正文,输入内容后按OK键存储。 4.
- 按 → 发送(正文内容最多5000个汉字, 10000个英 文字母)。

#### 收件箱 菜单(5-1-2)

收件箱(全部文件夹)中最多可以保存250封邮件(限 256K字节以内)。

\* 接收的电子邮件,若没有其它设置,则保存在主文件夹。 若 添加过滤规则(指定收信人)则邮件会保存到相应的文件夹。

#### 发件箱 菜单(5-1-3)

保存未发送的邮件,最多可以保存120封邮件,邮件 正文容量可达128K字节。

#### 检查新邮件 菜单(5-1-4)

如果有未接收的新邮件,在显示连接画面以后手机会 自动接收新邮件,邮件接收过程中,按 一 停止接收。 邮件接收完毕后按OK键确定。

#### 文件夹 菜单(5-1-5)

起保管附件的作用,下载的图片、铃声、流媒体等文 件,用手机拍摄的照片和摄像文件,以及手机附带的 铃声和图片文件。

28

功能区

### 功能区

#### 多媒体编辑 菜单(5-1-6)

新建并查看多媒体文件。

- 1. 新建多媒体:通过插入图象、音乐和编辑文字,可以 新建多媒体文件。
- 2. 打开多媒体:查看多媒体文件。

#### 邮件设置 菜单(5-1-7)

可以设置邮件的发送和接收状态,还可以进行邮箱的注 册和注销等操作。关于开通并使用此功能的详细信息请 于网络服务提供商联系。

#### 神奇宝典 菜单(5-2)

神奇宝典是中国联通推出的应用下载平台,可以向 用户提供游戏、动画等丰富的信息资源。 进入神奇宝典功能后,可以根据需要选择应用服务。

#### 联通在信 菜单(5-3)

通过联通在信服务,您可以查询或定制天气预报、航班信 息等联通推出的各种服务。

\* 联通在信菜单存储在UIM卡中,因此手机显示的实际 菜单可能会因为卡的不同而不同。

#### 视讯新干线 菜单(5-4)

为用户提供高质量的视、音频服务的手机增值业务。 使用视讯新干线业务,可以在手机上收看实时直播的 电视节目,欣赏经典的音乐等,还可以下载自己喜欢 的声频及视频文件。

通过视讯新干线下载的文件可以在流媒体收信箱(菜 单6-4-1)中查看。

#### 我的文档 菜单(5-5)

保管下载的铃声、图片文件,用手机拍摄的照片 和摄像以及手机默认的图片和铃声文件。

\*选择铃声王国/动画世界时,可连接到WAP下 载铃声或图片。

#### 丽音街 菜单(5-6)

- ◆ 丽音点送:语音节目,精彩段子收听和点送热线, 拨打10155。
- ◆ 短信听取:点对点语音短信,给朋友发送语音留 言业务,拨打10158。
- ◆ 丽音随声听:流行金曲,精彩故事一网打尽,拨 打10159,有疑问,请联系10010。

功 能 岗

### 功能区

### 书签 菜单(5-7)

相当于Internet Explorer浏览器中的收藏夹,可以保 存您所喜欢的网址,以后就可以通过按"连接"键直 接进入这些网站。

#### 功能区设置 菜单(5-8)

请输入密码(购买时:00000000)。

#### 数据速率设置 菜单(5-8-1)

\*从手机接入到互联网时,可以选择高速和低速两种模式。

#### 互动视界设置 菜单(5-8-2)

- \*可确认当前互动视界的服务器及持续时间并可以重 新设置。
- \*不要随意修改用户名和密码。
- \*用户操作有误时,将不能与网络正常连接,请按照 正确的步骤操作。
- \*请务必在咨询当地的网络服务商后再进行修改。

#### 神奇宝典设置 菜单(5-8-3)

设置下载服务器的功能。

功能区

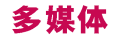

您可以利用手机内置的数码相机拍摄照片或录制视频短 片。拍摄的照片或摄像文件都保存在外置内存卡中,并 可以设置为手机的待机画面等。您还可以通过蓝牙、彩e 将拍摄的照片和摄像文件发送给其他人。

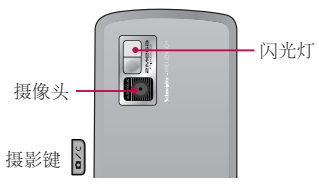

为安全有效的使用照相机功能,使用前请先仔细阅读下 列注意事项:

- 1. 使用照相或摄像功能时,请遵守各项法律法规,并尊 重他人隐私及合法权益。
- 2. 为取得清晰的照片,拍照时请不要晃动,停稳后按摄 影键。
- 3. 拍照时,请先调整您和拍摄对象的距离(至少在10cm 以上)。
- 4. 请不要随意拆卸摄像头,会引起手机的故障,也有可 能引发触电或漏电性火灾。
- 5. 请注意不要让手机受到撞击,清洁手机的摄像头时, 请用柔软的布条轻轻擦拭。
- 6. 照相机使用时,手机电量消耗很大,如果屏幕上端的电 池图标显示为 3, 请充电后再使用。
- 7. 手机的情景模式即使被设置为振动或静音,进行拍照和 摄像时, 依然能听到快门音。
- 8. 在使用数码相机的过程中如果突然断开电源,存储的文 件可能会消失或者被初始化,请谨慎使用。

#### 注意:

\* 必须插入外置内存卡才能使用照相机功能。

#### 照相 菜单(6-1-1)

推开滑盖时:

在待机面长按 》 也可以进入照相机菜单, 选择菜 单1.照相,按OK键。

- 1. 按OK键进行拍照,想要存储照片时,请再按一 次OK键。如果在相机设置中设置自动存储的话, 拍照后照片将会被自动存储。
- 2. 按上下键调节屏幕的亮度。按左右键设置屏幕 缩放。
- \* 分辨率在640\*480以下时才能使用相机缩放功能。
- 3. 按 更改相机设置。

按上下键选择项目,用左右键更改设置。

S 媒 体

\* 只有当分辨率设置为640x480/320x240电话 本时才能选择连拍。

#### 摄像 菜单(6-1-2)

- 1. 按OK键进行摄像,再按一次则停止摄像。 若要存储摄像请按OK键。
- \* 设置为传送用后进行摄像时, 摄像时间会受 到限制,摄像屏幕上端会出现摄像进程提示 条。
- 2. 按 图选项,按上下键选择设置项目,用 左右键更改设置。

#### 趣味拍照 菜单(6-1-3)

您可以选择不同的背景(01~25)拍摄趣味照片。

- 1. 按OK键选择背景,按OK键完成拍照,再按一次OK 键则存储照片。
- 2. 按左右键选择设置项目,用上下键更改设置。

#### 我的相册 菜单(6-1-4)

用来存储、查看已拍摄的照片,还可以将照片设置为壁 纸还可以将照片通过彩e或蓝牙发送给其他人。 按上下键选择所需的照片,按 | 用上下键选择操作 项目,按OK键选择。

#### 我的摄像册 萃单(6-1-5)

存储拍摄的摄像文件。可以将存储的摄像通过彩e发送给其 他人,还可以设置为待机画面等。

按上下键选择所需的摄像文件,按 - 用上下键选择操作 项目,按OK键。

#### 幻灯片 菜单(6-1-6)

将存储的照片,通过各种各样的效果设置以后可获得新 奇的视觉效果,还可以将幻灯片设置为待机画面。

- 1. 按 /—/ 添加幻灯片, 按导航键选择所需的文件夹, 按OK键选择。
- 按导航键选择所需的照片后按OK键选择,再按 2. 完成。
- \* 最多可以选择9张照片。
- 按下方向键选择效果设置/时间设置,按左右键选择 3. 项目,按OK键存储。
- \* 在幻灯片列表画面, 按 一 +上下键选择以下项目。
	- •添加 : 可以添加新幻灯片。
	- 浏览 : 可以查看存储的幻灯片。

32

多媒

- 重命名 : 可以更改幻灯片标题。
- 编辑 : 可以对已存储的幻灯片进行重新编辑。
- 选择 : 可以选择一张幻灯片后删除。
- 全部选择 : 可以选择全部幻灯片后删除。
- 删除: 删除选择的幻灯片。
- 设置为待机画面: 可以将选择的幻灯片设置为待机画面。

#### 照片编辑 菜单(6-1-7)

可以编辑存储的照片。只有分辨率为320×240和640× 480的照片才能编辑。

- 1. 按导航键选择所需的文件夹,按OK键选择。
- 2. 按导航键选择所需的照片后按OK键选择。
- 3. 按 十上下键选择以下项目。
	- 旋转/字体/滤镜/复制合并/修饰/局部滤镜
- 4. 按 /—/ 选择滤镜,用导航键选择各种效果,按OK 键存储。

#### 如何设计文字?

1. 用导航键选择照片, 按 - ; 选择"字体"。

2. 输入要在照片上显示的文字后,设置文字的字体颜 色/字体形状/字体效果/字体大小/背景色。

只有把"字体"设置为"气球形状1~3"时,才能对 背景色进行设置。

#### 如何进行照片合成?

- 1. 用导航键选择背景照片。
- $2. 按$   $\Box$  选择 "复制合并"。
- 3. 选择要剪切的照片。用导航键选择要剪切的部分。 按 可以更改剪切区域的样式及大小等。按OK键 剪切。
- 4. 移动剪切部分在背景照片的位置后,按OK键存储。

### 相机设置 菜单(6-1-8) 自动存储 菜单(6-1-8-1)

若设置了该功能,拍摄的照片或录像将自动存储。

设置拍照时的效果音。 快门音 菜单(6-1-8-2)

#### 即使滑上盖也可以进行拍照。 滑盖设置 菜单(6-1-8-3)

多 媒 体

#### 相机设置初始化 菜单(6-1-8-4)

将相机的设置恢复到出厂时的状态。 \* 请输入密码(购买时为"00000000")。

#### **MP3 菜单(6-2)** MP3播放 菜单(6-2-1)

保存并可以播放下载的MP3音乐。

\* 必须要有下载的MP3音乐。 播放MP3音乐时:

- 长按左右键,调节快进/后退。短按左右键,移动到前 一首/下一首曲目(如果曲目播放时间在3秒以内,按 左方向键则返回到前一首歌曲,如果曲目播放时间在3 秒以上,按左方向键则返回播放曲目的开头)。
- 在播放歌曲的时候,按 —— 键停止播放歌曲。
- 按下方向键可以设置播放全部/循环播放全部/播放单 首/循环播放单首/随即播放。
- 按OK键设置播放/暂停。

#### 背景播放:

在播放MP3时,按右上键或者按手机侧面的MP3键 设置背景播放,设置背景播放时,可以继续使用手 机菜单,当照相或拨打电话时背景播放音乐暂时停 止,当照完相或打完电话后音乐继续播放。

#### 播放列表 菜单(6-2-2) 如何将MP3音乐保存到播放列表?

在MP3播放中选择一首歌曲按 | , 选择"添加到播放 列表",就可添加到播放列表中。

#### 滑盖设置 菜单(6-2-3)

- 结束播放:合上滑盖则停止播放MP3音乐。 ◆
- 维持播放:播放MP3时合上滑盖也能继续播放 ◆ 音乐。

#### 游戏 菜单(6-3)

按上下键选择游戏,数独猜谜/动物乐园/狂热的万 圣节。

\* 按音量键 | 调节游戏音量。若想暂停游戏请按 C

#### 流媒体 菜单(6-4)

保存通过连接视讯新干线下载的流媒体文件,可以播放 流媒体文件并将其设置为待机画面。

多 媒 体

#### 流媒体收信箱 菜单(6-4-1)

存储流媒体文件的功能。您可以播放流媒体文件, 若要进行其他设置,请按 一。

#### 流媒体设置 菜单(6-4-2)

#### 在线流媒体快进/后退

可以设置为10秒/20秒/30秒。

#### 滑盖设置

- ◆ 结束播放: 播放流媒体文件时, 合上滑盖则停 止播放文件。
- ◆ 维持播放: 播放流媒体文件时, 合上滑盖也能 继续播放文件。

#### 卡拉OK 菜单(6-5)

保管并可以播放下载的卡拉OK歌曲,并可以将其作为 铃声来选择。

用上下键选择卡拉OK歌曲,按OK键播放。 \* 必须先下载并存储卡拉OK歌曲后才能使用此功能。

- : 替换模式 (速度/音调)  $\left| - \right|$ 按 一 键选择速度,按 二 键往上滚 动速度变快往下滚动速度变慢。 按 一 键选择音调, 按 三 键往上滚 动音调变高往下滚动音调变低。 :调节速度或音调 :按一下停止。  $\overline{\phantom{0}}$
- ■■:移动到前一首曲目/后一首曲目。

#### 录音 菜单(6-6)

- 新录音:开始录音功能。按OK键开始录音,若想 ◆ 停止录音再按OK键,最后按OK键保存 录音。
- ◆ 录音记录 : 显示已保存的录音记录列表。
- ◆ 录音设置 :
	- -存储设置:设置录音的存储位置(手机内存/外 置内存)。
	- -自动存储:设置录音结束后是否自动保存录音记 录。
	- -回放速度:设置录音文件的播放速度。
	- -声感:外界没有声音或噪音时,设置录音是否自 动停止的功能。
	- -恢复设置:将录音设置恢复到出厂时的状态。

35

多 媒

### 管理器

#### 日程表 菜单(7-1)

您可以将重要日程登记在日程表中,这样到了登 记的日期和时间手机就会提示您。

#### 添加日程操作步骤:

- 1. 用导航键选择所需日期后,按OK键。
- $2.$  按  $\Box$  添加日程。
- 3. 用左右键选择年/月/日,按数字键输入。
- 4. 按下方向键进行时间设置,用左右键选择, 输入时间后,按 键选择上午/下午。
- 5. 按下方向键, 输入备忘录内容(文字输入法 请参考16~17页)。
- 6. 按下方向键,用左右键选择项目(添加节假 日/准时/15分前/1小时前/1天前/3天前/1 周前)。
- 7. 按下方向键选择反复设置,用左右键选择项 目(一次/每天/周一~周五/周一~周六/ 每周/每月/每年/自定义)最后按OK键存 储。

预定工作 菜单(7-2)

可以记录您计划要做的事情,并在预定时间向您发 出提醒。

#### 如何添加新预定工作?

- $1.$  要添加新预定工作时,按  $\Box$  , 用左右键输入 输入年/月/日,按下方向键输入内容(必须输入 内容,文字输入法请参考16~17页)。
- 2. 按下方向键选择重要程度 (一般/低/高), 用 左右键选择后按OK键存储。
- 存储后可以在预定工作目录列表中确认。最多可存 \*储100条预定工作记录。
- 3. 按 , 用上下键选择添加/查看/编辑/结束预定工作 /选择/全部选择/删除。

#### 各忘录 菜单(7-3)

可以记录并存储备忘信息(最多可存储100条)。

- 1. 按 /- / 添加,输入内容后按OK键。
- \* 必须要有内容,文字输入法请参考16~17页。
- 2. 用上下键在备忘录列表中选择要查看的项目, 按OK键,用左右键可以连续查看其它保存的备 忘录。

36

管理器

### 管理器

#### 倒计时 菜单(7-4)

- 1. 按 |—| 添加,按左右键选择年/月/日,按数字键输 入。
- 2. 按下方向键输入内容,按OK键存储。
- \* 必须要有内容,文字输入法请参考16~17页。
- 3. 在倒计时列表画面, 按 一 键, 用上下键选择项 目。
- 画面显示设定/添加/查看/编辑/选择/全部选择 \*/删除。
- \* 倒计时记录最多可保存10个。
- \* 在待机画面上可以显示倒计时数据, 按 一 选择"画 面显示设定"。被设定为待机画面显示的倒计时记录, 在倒计时目录列表中有对号标记显示。
- \* 倒计时目录显示倒计时的内容和时间。
- \* 设置倒计时的时间是已经过去的时间时显示为:"+" 没过去的时间显示为:"-" 当日的时间显示为:"0"。

管理器

KG70c-2 2007.4.11 11:36 AM 页面38

### 工具

#### 闹钟 菜单(8-1)

- $1.$  用上下键选择闹钟 $1$ ~5, 要添加时, 按  $\boxed{\blacksquare}$  。
- 2. 用左右键选择"激活", 按下方向键移动后输 入时间,用左右键选择时/分,用 □ 选择上 午/下午。
- 3. 按下方向键,用左右键选择重复设置(一次/ 周一 ~周五/周一 ~周六/每天)。
- 4. 按下方向键,用左右键选择提示类型(默认设置/ 铃声/振动),再按下方向键,用 □ 键选择铃声类 型,按OK键存储。
- 最多可以设置5个闹钟。到指定时间后就会出现提 \* 示,屏幕上显示"闹钟时间!",按OK键后可将闹 钟设定为"5分钟后/10分钟后/15分钟后/20分钟 后/解除"。

#### 词典 菜单(8-2)

#### 查找 菜单(8-2-1)

用上下键选择项目(查找英文单词/查找汉语 1. 单词/拼音查找汉语单词),输入要查找单词的 一部分就会在输入窗的下端显示相应的单词。

- \* 按 ➡️ 更改文字输入法。
- 用上下键选择要查的单词,按OK键查看。用 2. 左右键可以查看所查单词的前面和后面的单词。
- 3. 按 选择项目 (存储/连接),按 建可以 直接选择连接。
	- 存储:将查找的单词存储到单词册。
	- 连接:可以对所查单词的释意中不懂的单词 进行查找,用导航键选择单词。

#### 最近查找的单词 菜单(8-2-2)

显示最近查找的单词列表。

用上下键选择单词,按OK键查看。按 | 选择 项目(删除/全部删除/英语/汉语),按OK键选 择。

#### 单词册 萃单(8-2-3)

可以查看已保存的单词(英文单词册/中文单词册)。

#### 我的词典 菜单(9-1-4)

创建自己的汉语和英文词典。

舌

工具

用上下键选择项目(我的英语词典/我的汉语词 典), 按OK键选择。按 一 添加单词, 输入单词, 按下方向键后输入解释内容,按OK键存储。

\* 若已经有存储的单词,按 ——, 用上下键选择查 看/添加/编辑/删除/汉语(英语)。

#### 复习测试 菜单(8-2-5)

- 用上下键选择英文测试/中文测试,按OK键。 1. 按照要求输入单词后按OK键确认答案。
	- 按 □ 选择跳过/正确答案/符号/T9开启/退 出。
- \* 按 ➡️ 更改输入法。

#### 颜色设定 菜单(8-2-6)

用左右键选择喜欢的颜色(主画面1~3)按OK键。

#### 计算器 萃单(8-3)

可以进行加、减、乘、除和多种函数运算。运算结 果只能精确到小数点后第二位。

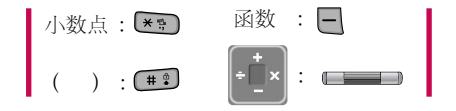

#### 单位换算 菜单(8-4)

可以对长度、表面积、重量、体积、温度及速 度进行单位换算。

- 1. 在屏幕上端选择要换算的单位,然后输入数值。
- 2. 在屏幕的下端选择要换算成的单位后手机就 会显示换算后的数值。

### 世界时间 菜单(8-5)

可以浏览世界上主要城市的时间及大体方位。

#### 秒表 菜单(9-6)

按 - 开始计时,按 - 取时或按 - 停止。 按 一 选择重设,则返回到初始状态。 最多可以保存20个取时记录。

玉

KG70c-2 2007.4.11 11:36 AM 页面40

### 工具

#### 定时器 菜单(8-7)

到了设定的时间就会出现提示,最少定时5分钟。 用左右键移动后输入时间,在画面下端会显示手 机要提示的时间,按OK键设置。

#### 蓝牙 菜单(8-8)

使用蓝牙,您可以与近距离的可兼容移动设备、外围 设备和计算机直接通信,而无需任何连线。

本手机支持内置蓝牙连接,这样使其可与兼容的蓝牙 手机、计算机应用程序等连接。

由于蓝牙功能为手机的附带功能,因此支持的蓝牙功 能有限,支持Jpg, csd, vcf, qcp, mp3格式的文件传 输和蓝牙耳机。

#### 蓝牙状态 菜单(8-8-1)

设置是否开启蓝牙功能。若选择"激活",在待机 屏幕上端会显示蓝牙图标 8 。

#### 配对设备 菜单(8-8-2)

- 按 一 查找,搜索可以配对的装置。
- 按 一 可以查看搜索到的装置的相关信息。
- 按 配对,输入您希望的密码。

#### 显示设置 菜单(8-8-3)

设置其他兼容设备是否可以搜索到我的手机。

- ◆ 一次:我的手机可以被搜索到,但是3分钟后将转 换为隐藏状态。
- ◆ 解除:其他兼容设备搜索不到我的手机。

#### 激活DUN 菜单(8-8-4)

DUN 为 Dial Up Networking 的缩写。 若激活DUN,则和其他的装置连接时,不辨别使用 者直接进行连接。

若设置解除,则只有通过USB才能使用PC Sync程 序。

#### 装置信息 菜单(8-8-5)

查看手机的名称及ID,可以按OK键对我的手机名称 进行编辑修改。

40

工具

### 工具

#### 注意!

Window支持的蓝牙适配器可能会和要安装的蓝牙 适配器发生冲突,此时,由于适配器程序之间不能 进行互换,因此建议您只使用一种程序。

解决方法(您可以任选一种)

1.在控制面板中找到蓝牙装置,将Window支持的设 置为解除,将安装的适配器激活。 2.将当前端口上安插的适配器安插到其他的端口上。

#### 如何确认问题是否解决?

在Window的右下端显示栏内是否只显示一种蓝牙 装置图标。

#### 文档阅读器 菜单(8-9)

可以查看文本或ppt文件等。

- 1.选择一个文件, 按OK键查看, 按OK键放大, 按 键缩小。
- 2.按 一选择菜单项目:
	- 前一页/跳转到页/下一页/视窗对齐/旋转文档/ 查找单词/添加书签/按键帮助

3.按OK键选择。

### 设置

#### 铃声 菜单(9-1)

#### 来电提示类型 菜单(9-1-1)

用上下键选择提示类型,按OK键确定。 设置来电话时,手机的提示类型,如响铃、仅振动、 静音、振动&响铃、响铃后振动、振动后响铃、铃 声渐大、超强铃声&振动等。

#### 铃声类型 菜单(9-1-2)

用左右键选择铃声类型,也可按 一 后,用导 航键选择所需的铃声。 按下方向键后用左右键设置音量大小,按OK键。 设置手机铃声类型和铃声的音量。

#### 信息提示音 菜单(9-1-3)

设置短信提示音、彩e提示音和互动短信提示音的类 型及音量大小。

- 1. 用上下键选择提示音的类型,也可按 |-| 用上 下键选择所需的提示音类型,按OK键选择。
- 按上下方向键选择设置音量,用左右键设置, 2. 按OK键。

#### 效果音 菜单(9-1-4)

设置按键音/滑盖音的类型及音量大小。

- 用上下键选择要设置的项目,用左右键选择类 1. 型或按日后用上下键选择。
- 按上下键选择音量设置,用左右键设置,按OK 2. 键。

#### 系统提示音 菜单(9-1-5)

用上下键选择要设置的项目,用左右键选择铃声 音量大小, 也可按 一 后用上下键选择, 按OK 键。 设置弹出窗口和语音信息的铃声音量大小。

### 显示 菜单(9-2)

#### 屏幕 菜单(9-2-1)

1. 用上下键选择项目

- ◆ 待机画面/来电画面/时钟/日历/问候语。
- 2. 按 | 键文档, 按导航键选择文件, 按OK键选择。

42

设置

### 设置

#### 菜单风格 菜单(9-2-2)

设置手机2个顶级菜单的显示方式。可以设置列表方式或格 子方式。

#### 背景灯设置 菜单(9-2-3)

可以设置液晶显示屏和键盘的照明。

\*如设置为手动,可自行设置屏幕和键盘背景灯的持续时间。

#### 拨号字体 菜单(9-2-4)

设置在待机画面,通过直接输入电话号码进行拨打电话时 的数字显示效果。可以设置数字的字体样式、文字大小、 文字颜色。

#### 通知窗口 菜单(9-2-5)

设置通知窗口的关闭。设定通知窗口打开时, 若您收 到新短信,在待机画面上会显示通知窗口。 用上下键选择打开/关闭,按OK键。

#### 保密设置 菜单(9-3)

#### 设置PIN 菜单(9-3-1)

通过激活此功能可以防止UIM卡被盗用。激活PIN 码后,每次开机手机会提示输入PIN码,只有输入正 正确的PIN码才能使用卡(购买时的PIN码请咨询 当地运营商)。

\* 如果您连续三次输入错误的PIN码,卡将被锁死, 您必须到卡服务商处解锁,为了防止给您带来不 便,建议您不要轻易激活此功能。

#### 锁定手机 菜单(9-3-2)

防止被他人任意使用手机的功能。激活后手机将被锁定, 需要输入密码才能使用手机。

#### 功能锁定 菜单(9-3-3)

防止被他人任意使用手机的各种功能。您要先输入密 码(购买时:00000000),按OK键确定。若设置锁 定则每次使用被锁的功能时,都需要密码。

#### 紧急号码设置 菜单(9-3-4)

即使手机被锁定,紧急号码也可以拨打。

\* 最多可设置2个紧急号码

#### 更改密码 菜单(9-3-5)

更改手机的默认密码(00000000)。 输入密码→按OK键确定→输入新密码→按OK键 →输入验证密码→按OK键。

### 设置

\* 需要更改PIN码时,必须先激活PIN码(购买 时的PIN码请咨询当地运营商)。

#### 存储容量信息 菜单(9-4)

用上下键选择公用内存/保留内存/UIM卡容量/ 外置内存, 按OK键确定, 按 二 清除内存。 可以查看手机的内存和外置内存容量信息。

#### 数据传输速率 菜单(9-5)

用上下键选择项目(USB/115K/19.2K)按OK键。

\* 为取得无线数据通信服务,可将手机连接到一般 个人电脑或手提电脑。这里所说的数据传输速率 指的是手机跟一般个人电脑或手提电脑之间的连 接通信速度,初始值为115K。

#### Language 菜单(9-6)

可在中文/English中选择手机使用语言(购买时的默 认设置为中文)。

#### 默认输入法 菜单(9-7)

可以设置文字输入时的默认输入法(购买时的默认输 入法为拼音)。

#### 乘行模式 萃单(9-8)

激活乘机模式时,手机上显示的时间会有稍微的 不准确,是因为在此种模式下手机和网络的交换 被切断而导致的,并非手机故障。

#### 版本信息 菜单(9-9)

可以查看手机的软件版本、日期和时间信息。

#### 恢复设置 菜单(9-0)

用上下键选择清除内存/出厂设置,按OK选择, 用上下键选择是否后,按OK键。

使用清除内存和出厂设置功能必须先输入密码 \* (8位)(购买时:00000000)。

44

i2 詈

# 故障诊断

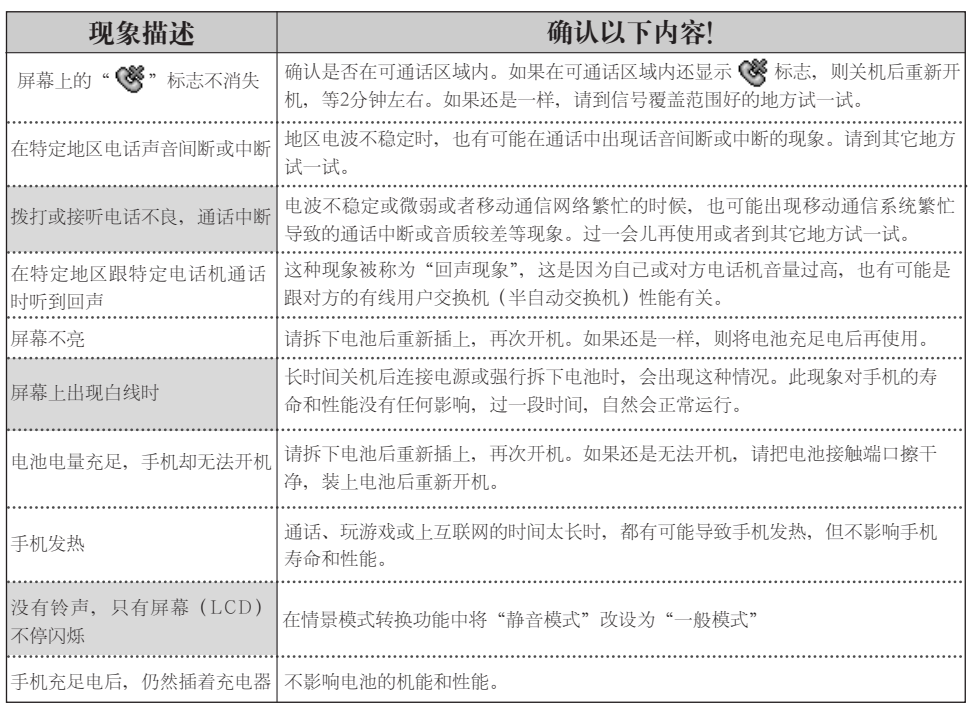

故障诊断

KG70c-3 20074.11 11:37 AM 页面46

### 故障诊断

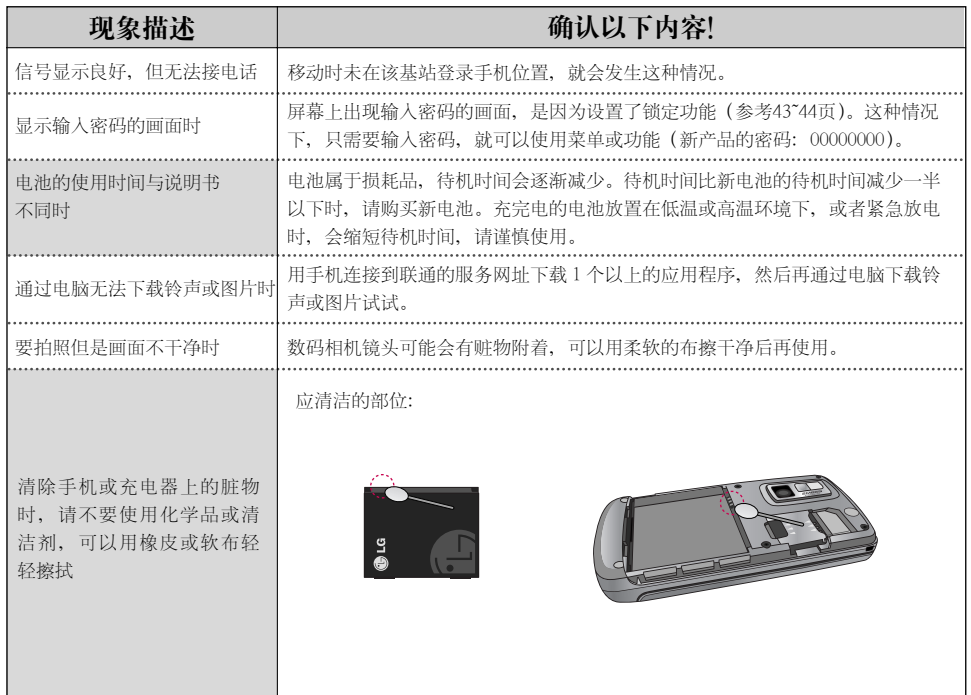

46

故障诊断

### 规格及特点 · 手机信息备忘录

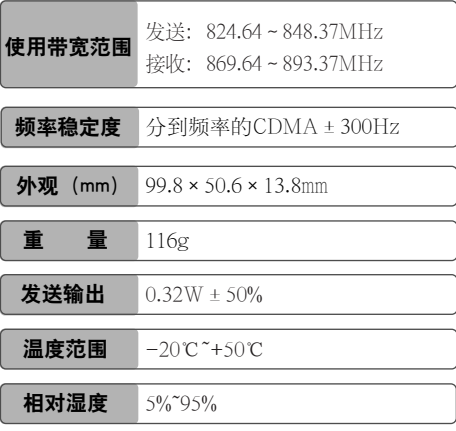

- 非常感谢您使用浪潮LG的手机。
- 本公司有权对产品的功能和外形进行修改而不 通知用户。

### 规格及特点 しんしん しんしん こうしん 手机信息备忘录

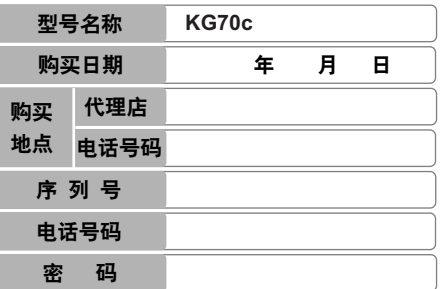

### 消费者注意事项

- ◆ 不要将手机随便借给别人。
- ◆ 享受售后服务,请到本公司服务中心等指定地点。
- ◆ 丢失手机或手机被盗时,请立即向移动通信服务 企业申告。
- ◆ 使用非原装天线、充电器、免提套件、电池、数 据通信线、器具箱,有可能降低机器性能,引发 故障甚至导致人身伤害,因此必须要使用原装产品。

### 产品保证

- ◆ 浪潮LG按照消费者受害补偿规定对产品提供如下保证。
- ◆ 如果产品发生故障,请到购买处或附近的代理店出示保证 书,委托他们修理(如果无法到购买处或代理店,请向服 务中心联系)。

仅对在保证期限内因制造公司的过错发生的故障或自然发生的 故障提供免费维修服务。

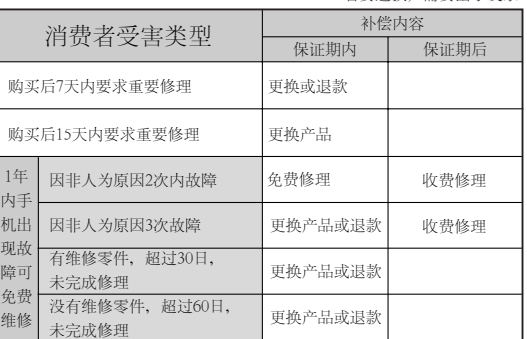

\* 若要退款,需要出示发票

备注 : 以上内容均按照国家《移动电话机商品修理更换退货责任规定》执行。 浪潮

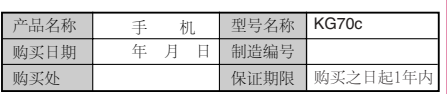

#### 免 费服务 收费服务

#### ①不属于故障

没有发生故障就要求修理时,会收取一定费用,请 读好用户说明书(若无法修好则采用其它基准)。

● 因顾客使用不熟练需要修理(丢失密码等)

#### ②因消费者过错发生故障

- 因用户过错或处理不当而发生故障(摔坏、浸水、 碰撞、破损、过分用力)。
- 让本公司修理技师以外的人修理或改造而发生故障 或损伤。
- 因消费者故意行为或过错发生故障。
- 因使用非原装零件或配件发生故障或产品破损。

#### ③其它情况

- 因天灾(火灾、酸碱腐蚀、水灾、电源异常等)发 生故障。
- 损耗性配件使用期满(电池、充电器、天线及其它 附加装备)。

产品保证

华北 东北 华东地区维修

北京…… 山东 ……………………1~2 河北 …

中心 …

山西 …

辽宁 ……………………4~5 黑龙江

浙江 … 江苏 ……………………7~8

## 全国特约维修中心

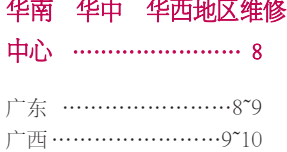

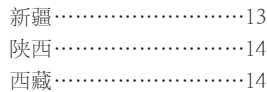

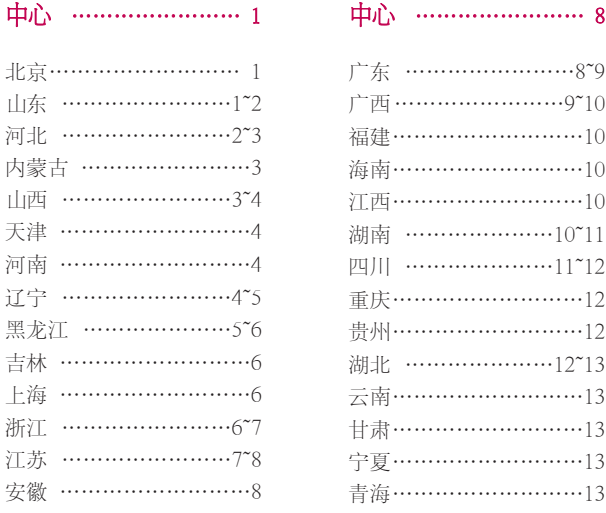

# 全国特约维修中心

### 华北 东北 华东地区维修中心

### 全国服务热线: 400-819-9999

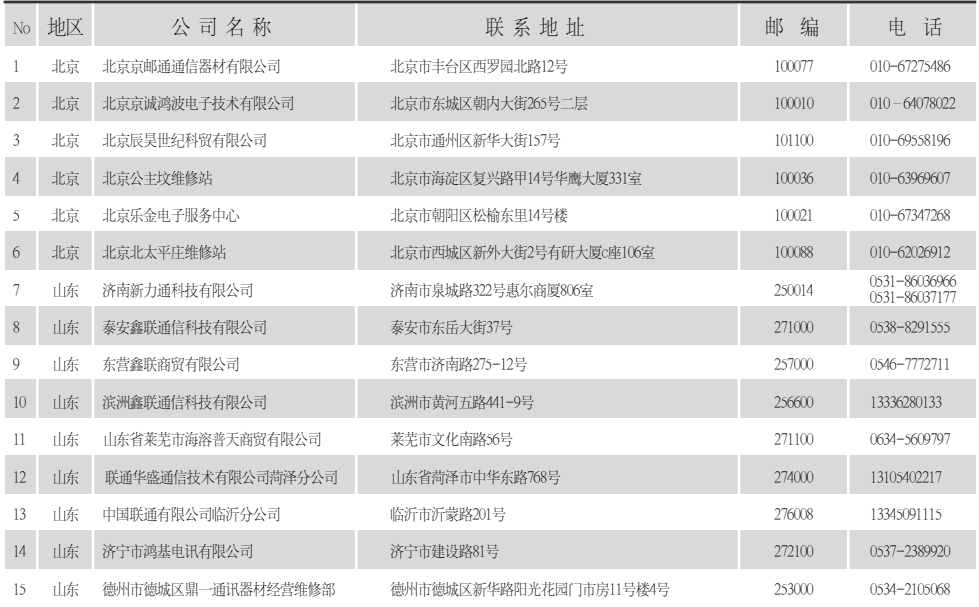

# 全国特约维修中心

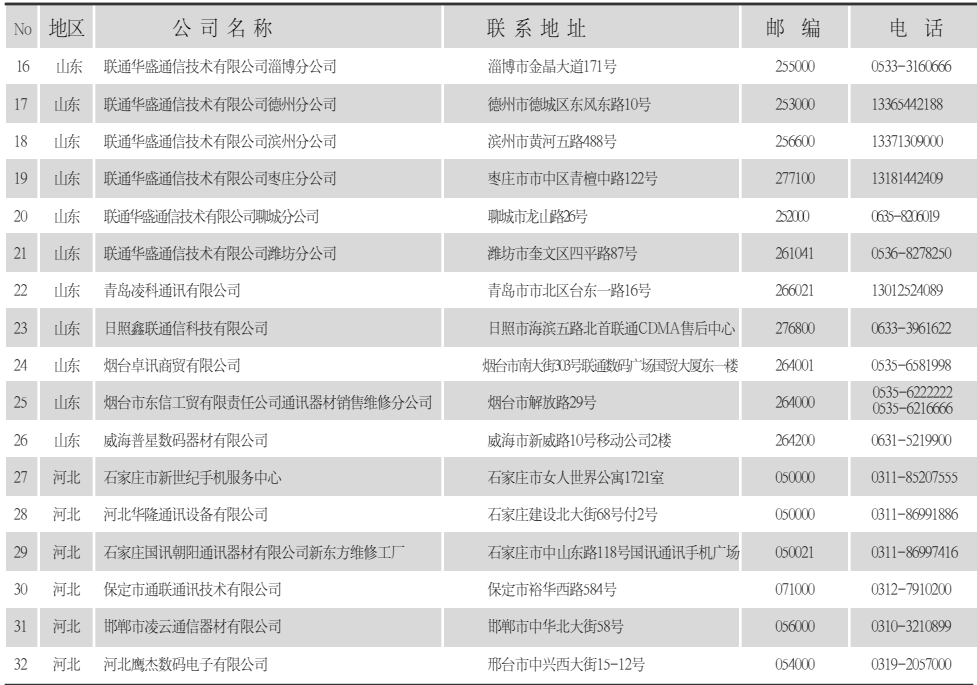

 $-2 -$ 

# 全国特约维修中心

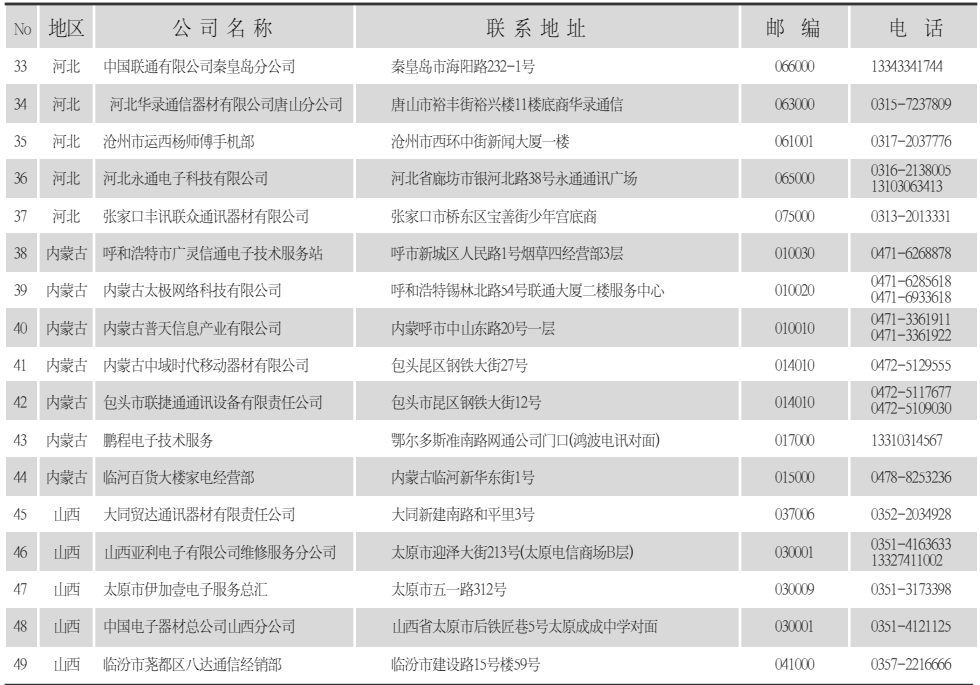

# 全国特约维修中心

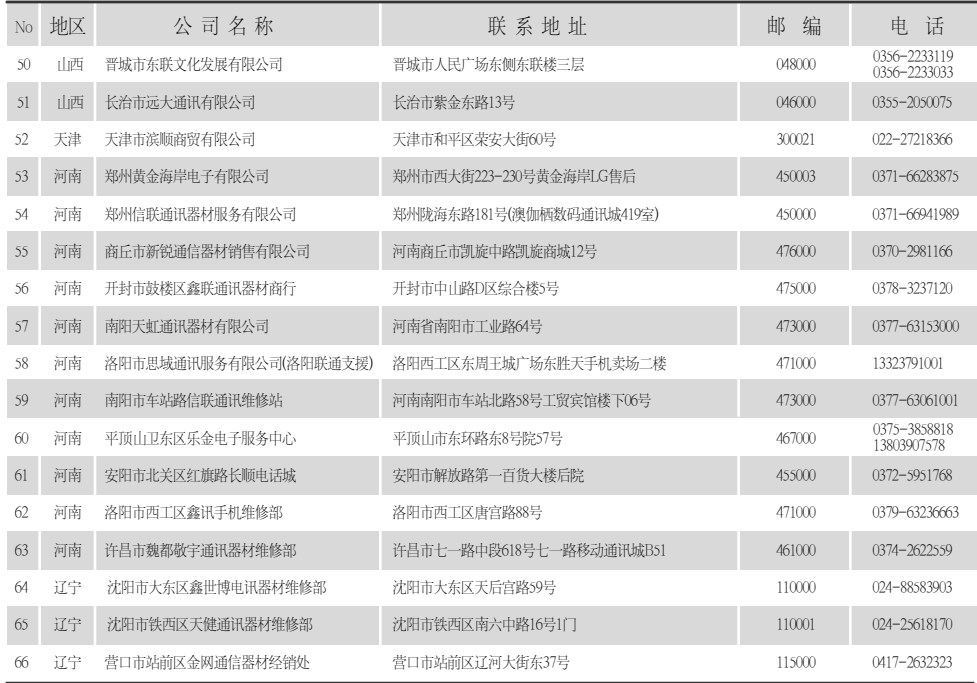

# 全国特约维修中心

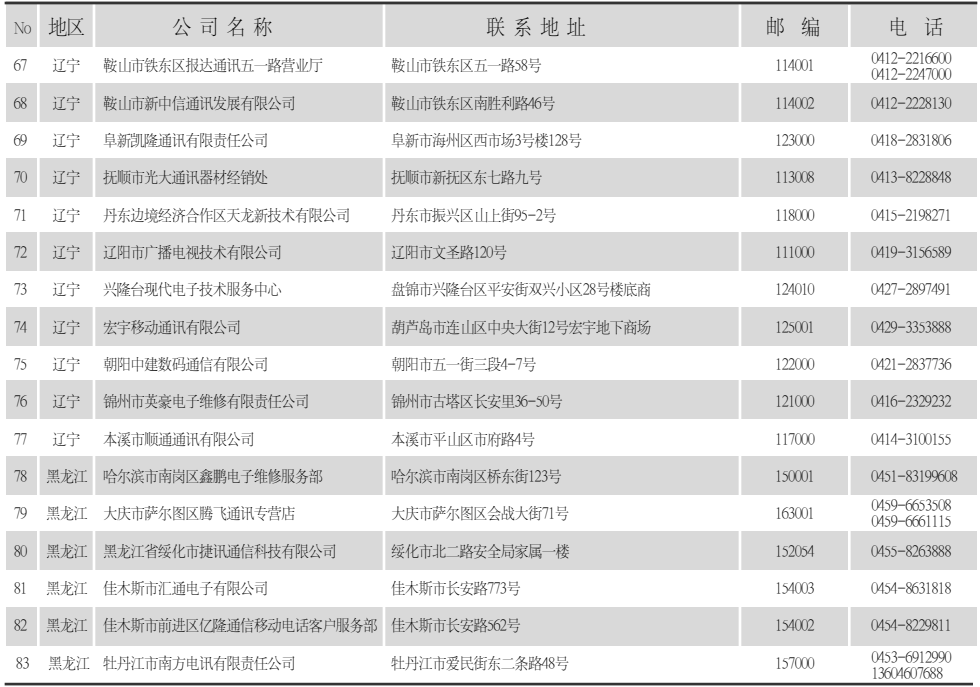

# 全国特约维修中心

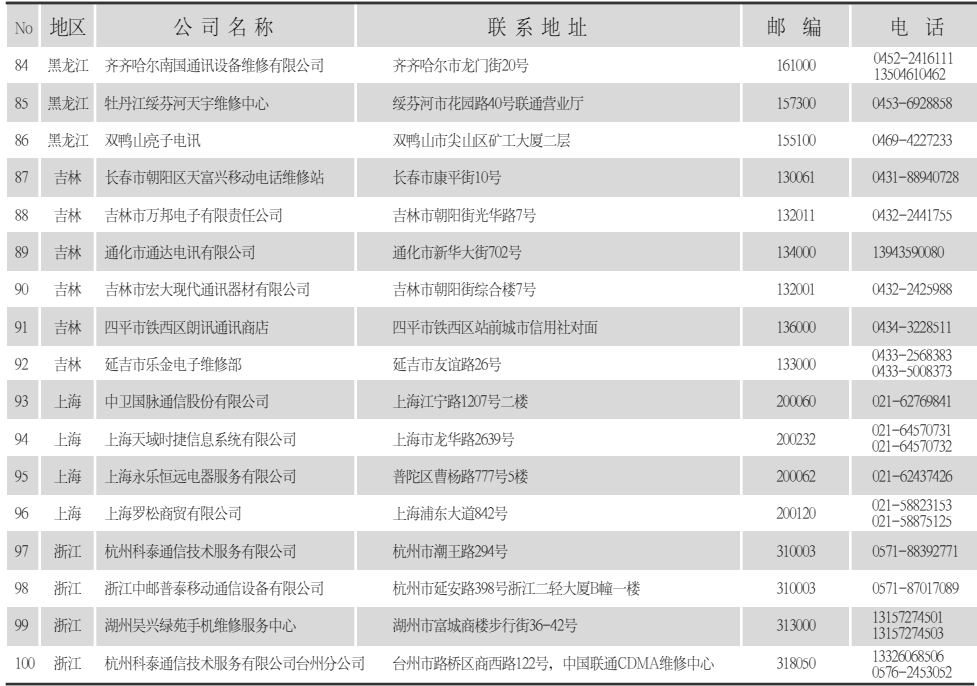

# 全国特约维修中心

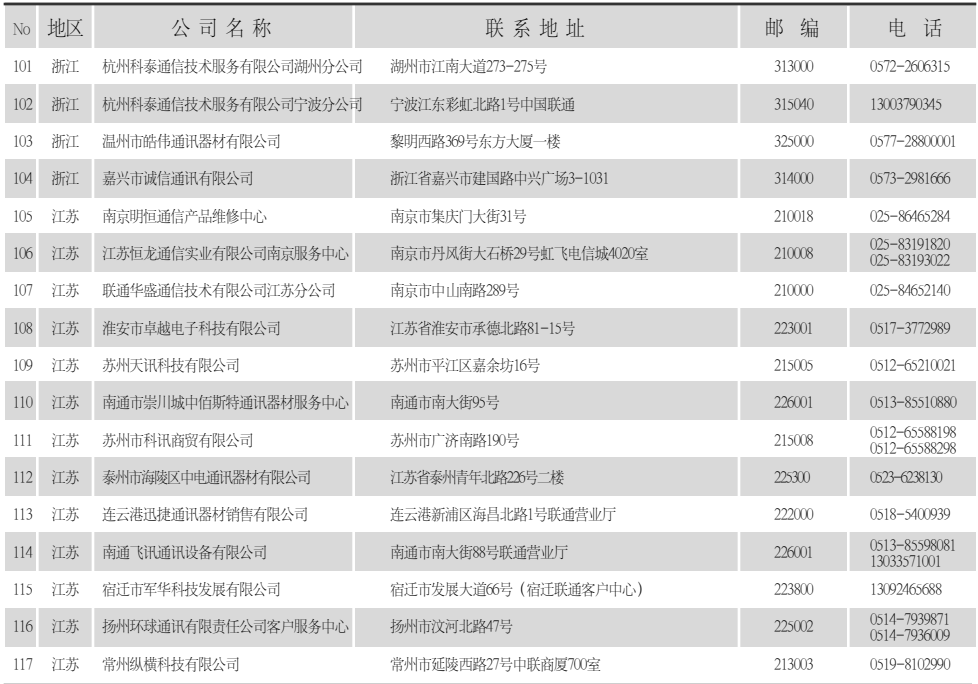

 $7 -$ 

# 全国特约维修中心

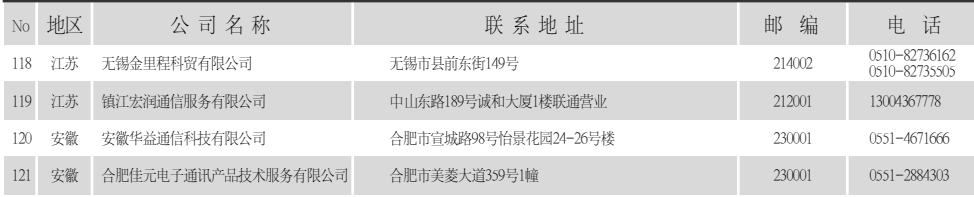

### 华南 华中 华西地区维修中心

### 全国服务热线: 400-819-9999

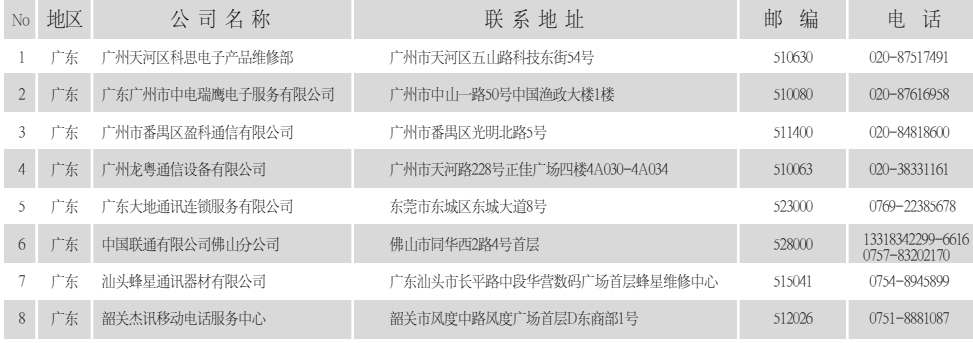

# 全国特约维修中心

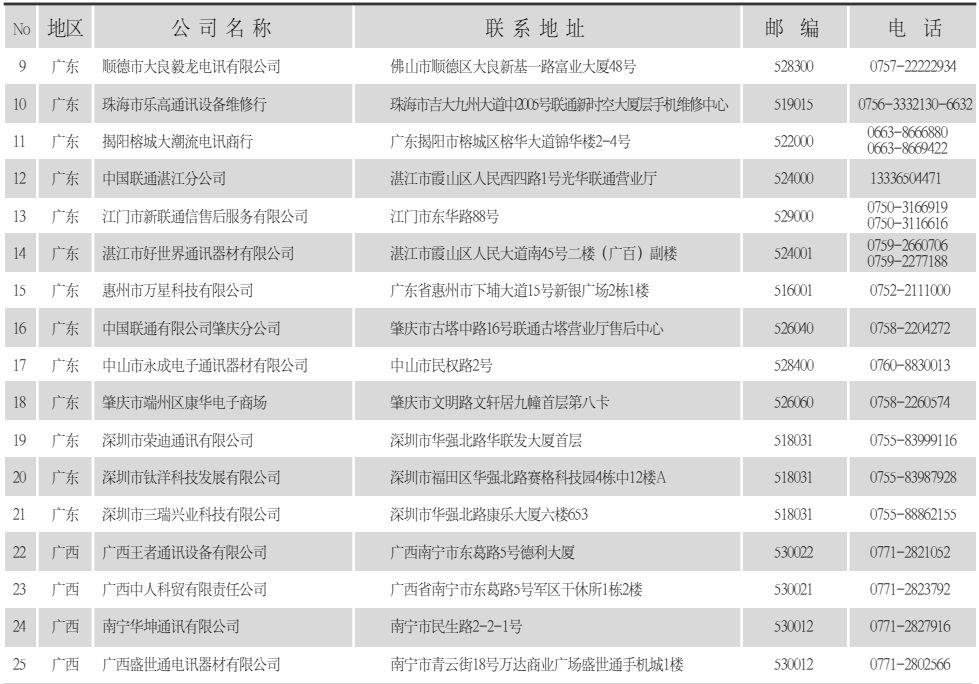

# 全国特约维修中心

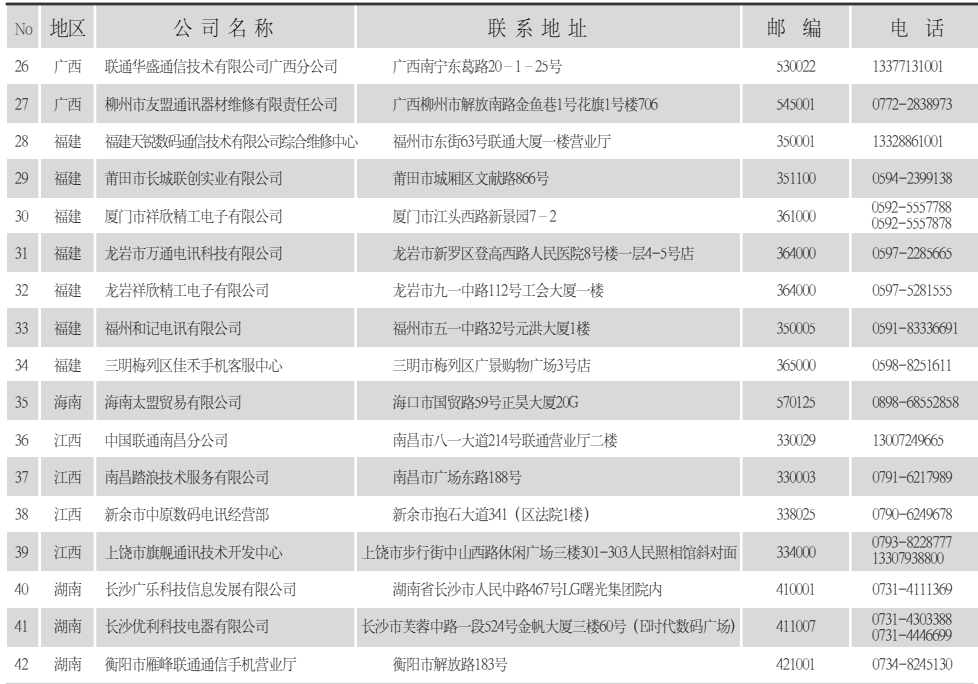

 $-10 -$ 

# 全国特约维修中心

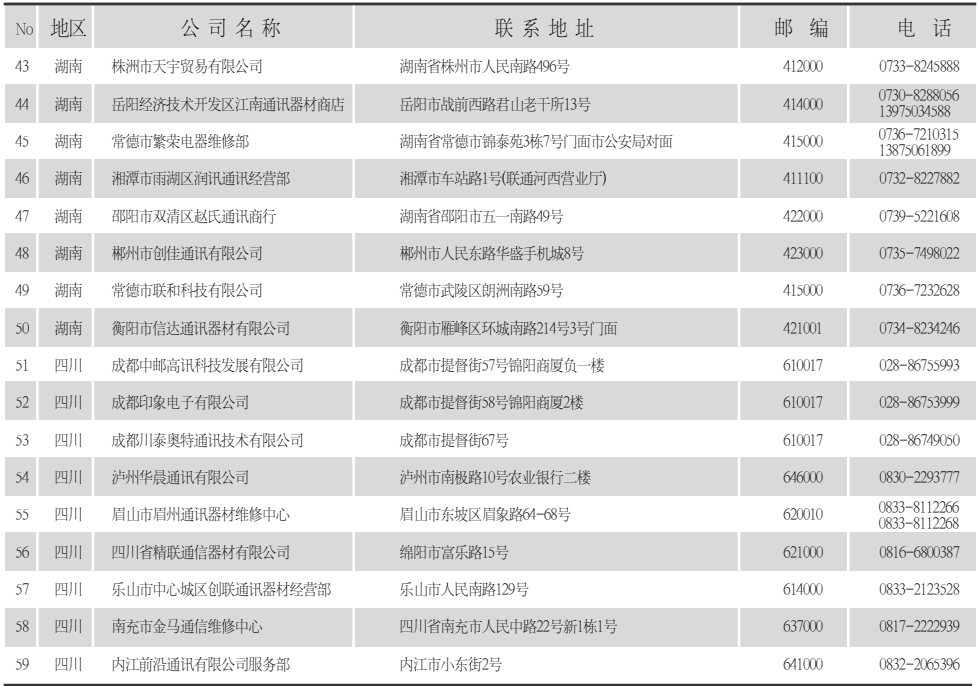

 $-11 -$ 

# 全国特约维修中心

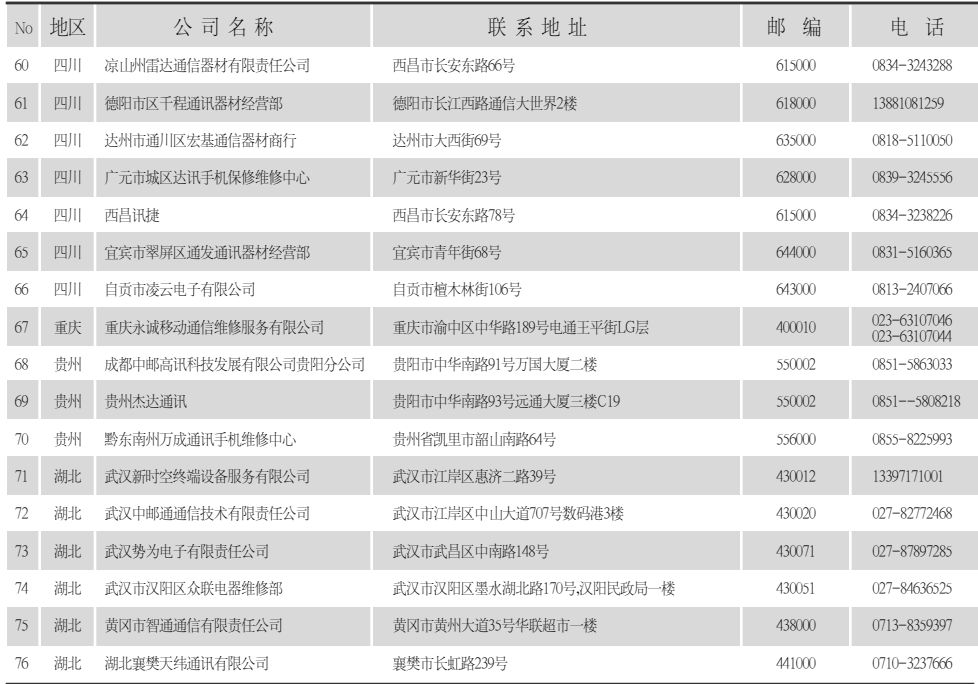

 $-12 -$ 

# 全国特约维修中心

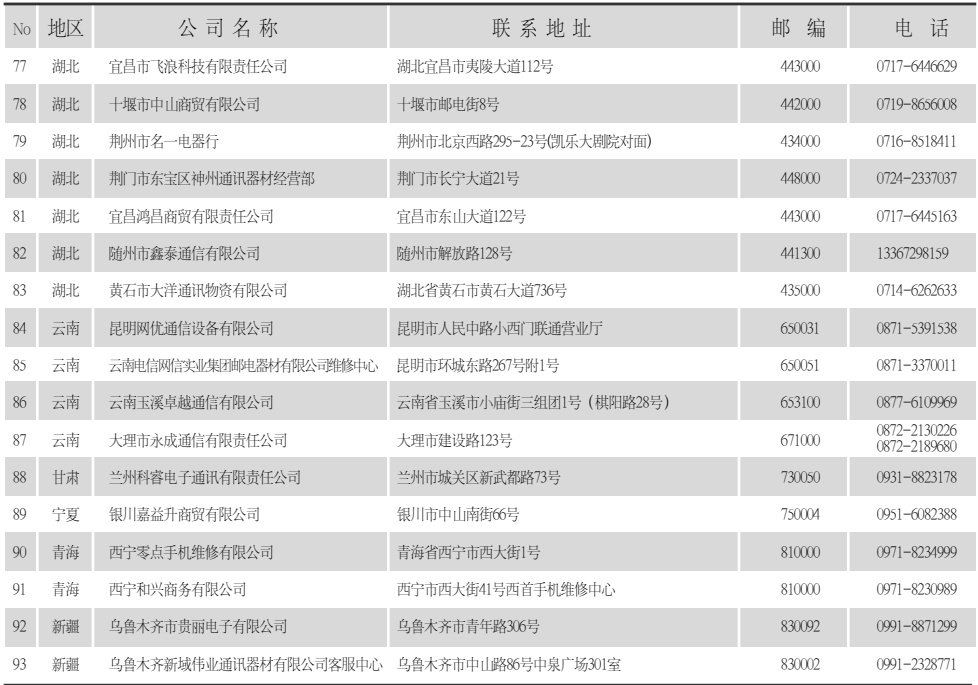

 $-13 -$ 

# 全国特约维修中心

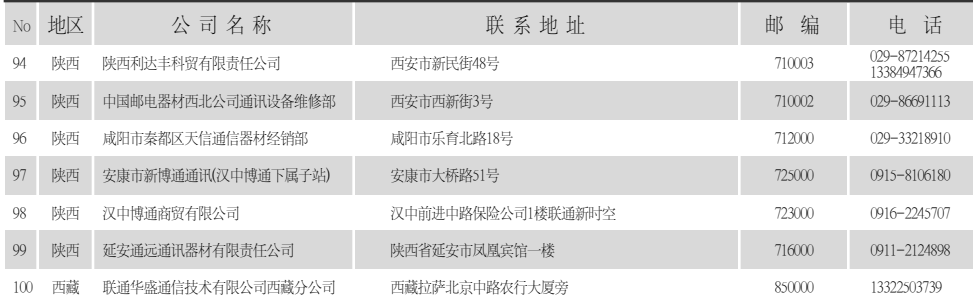

 $-14 -$